# **BAB IV**

# **PEMBAHASAN**

# **4.1 Uraian Pekerjaan**

Berikut merupakan uraian pekerjaan yang dilakukan selama kerja praktik di PT Caraka Yasa. Penulis ditempatkan di divisi *customer service* yaitu sebagai berikut:

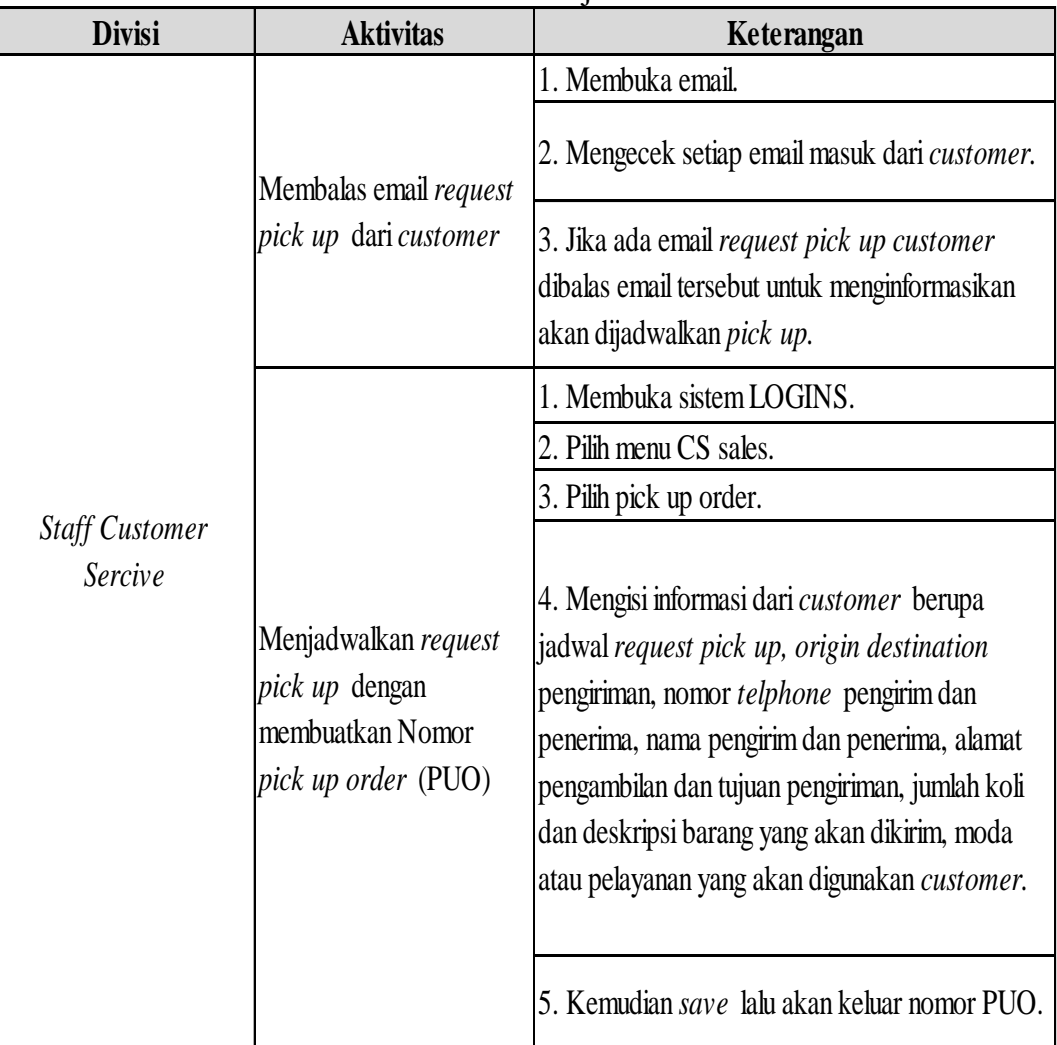

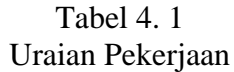

| <b>Divisi</b>                | <b>Aktivitas</b>                                           | Keterangan                                                                                                    |
|------------------------------|------------------------------------------------------------|----------------------------------------------------------------------------------------------------|
|                              | Memberikan informasi request<br>pick up ke tim operasional | 1. Memberikan email untuk tim operasional<br>yang berisi kan jadwal request pick up,<br>nama customer dan nomor PUO.<br>2. Memberikan informasi lewat WhatsApp.                                                                                                    |
|                              |                                                            | 3. Menunggu informasi nama driver yang<br>akan pick up barang.                                                                                                    |
| Staff<br>Customer<br>Sercive | Monitoring shipment yang<br>belum sampai ke penerima       | 1. Membuka email yang setiap harinya<br>dikirimkan oleh pihak IT (Information and<br>Technology) berupa data excel pengiriman<br>yang belum sampai ke customer.<br>2. Membuka excel yang diberikan kemudian<br>pilih wilayah yang akan dimonitoring dengan<br>memfilter <i>destination</i> pengiriman.<br>3. Memberikan hasil monitoring kiriman<br>menggunakan email ke cabang-cabang untuk<br>segera delivery barang ke customer. |
|                              | Penanganan <i>complain</i> dari<br>customer                | 1. Customer menelepon atau mengirim<br>email ke tim customer service.<br>2. Customer service menanyakan keluhan<br>dari customer.<br>3. Meminta nomor resi pengiriman barang<br>yang dikeluhkan.<br>4. Nomor resi kemudian di <i>tracing</i> melalui<br>sistem logins mengetahui posisi barang<br>berada dimana.<br>5. Memberikan penjelasan dan alasan<br>sebagai tanggapan atas keluhan customer.                                 |

Lanjutan Tabel 4. 1

Sumber : data diolah

## **4.2 Pemecahaan Masalah**

Pada metode pemecahan masalah yang digunakan yaitu, diagram *cause effect* Diagram *cause effect* digunakan untuk mengetahui apa saja penyebab keterlambatan pengiriman barang reguler dengan cara wawancara dengan beberapa pihak. Kemudian dipilih penyebab utama yang paling berpengaruh besar dalam keterlambatan pengiriman. Setelah itu dicari tahu dampak yang yang akan dialami dari penyebab utama, lalu memberikan masukan yang lebih tepat menggunakan 5W+1H.

## **4.2.1 Proses** *Pick Up* **Barang Konsumen**

Kondisi aktual dilihat dari hasil pengamatan secara langsung saat melaksanakan kerja praktik pada proses *pick up* barang milik konsumen. Berikut adalah aktivitas kondisi aktual alur *pick up* barang dapat dilihat pada Gambar 4.6. Berdasarkan alur *pick up* barang pada Gambar 4.6, Berikut adalah uraian dari alur tersebut :

1. Menerima permintaan *pick up customer by email* atau *telphone Customer service* menerima *request pick up* dari *customer* melalui *email*  atau *telphone*, kemudian membalas *email customer* bahwa akan segera di*pick up* sesuai dengan jadwal yang ditentukan.

|                                                   | Reguest pick up customer                                                                                                    |  |
|---------------------------------------------------|----------------------------------------------------------------------------------------------------|--|
| Subject: Request Armada Bad FSL Balikpapan        | To: los-jid:@oarakagroup.com <os-jid:@oarakagroup.com>; afriansyah@oarakagroup.com <afriansyah@oarakagro<br><alia.zulfitri@carakagroup.com>; apriawan.heriyanto@carakagroup.com <apriawan.heriyanto@carakagroup.com><br/>Co: EDGID-DSC-WINCOR <edgid-dsc-wincor@dhl.com>: Jose de Jesus Gonzalez Barbosa (DHLMM) <iose.i.gonza<br>James James (DHL ID), external <james.james@dhl.com>; Ronal Sihotang (DHL ID) <ronal.sihotang@dhl.com>;</ronal.sihotang@dhl.com></james.james@dhl.com></iose.i.gonza<br></edgid-dsc-wincor@dhl.com></apriawan.heriyanto@carakagroup.com></alia.zulfitri@carakagroup.com></afriansyah@oarakagro<br></os-jid:@oarakagroup.com> |  |
| Dear CARAKA                                       |                                                                                                    |  |
|                                                   | Mohon dipickup bad part from FSL BPN berikut / file terlampir                                                                                                    |  |
| <b>PO RM RBO UBST PICKUP</b>                      |                                                                                                    |  |
| AMB                                               | 400014621253                                                                                                    |  |
| <b>VENDO R. Name</b>                              | CARAKA                                                                                                    |  |
| Nama Perusahaan                                   | Balikpapan                                                                                                    |  |
| Nomor account                                     | <b>DSC SPL WINCOR</b>                                                                                                    |  |
| <b>Alamat Pickup</b>                              | It Siege,Merko ni Ates ke I.ke landesen ilir kec .Belikpepen te ngeh kote<br>Balikoapan Kalimantan Timur                                                                                                    |  |
| <b>PIC</b>                                        | Ade Chariadi                                                                                                    |  |
| Telepon                                           | 085348555526                                                                                                    |  |
| Paket / Dokumen                                   | <b>PAKET</b>                                                                                                    |  |
| <b>DN Number</b><br><b>PACKING KAYU (YES / NO</b> | 48/BPNA/2019                                                                                                    |  |
|                                                   |                                                                                                    |  |
| Oty / Pos                                         | 3 Koli                                                                                                    |  |
| Ukuran Paket / Berat Paket                        |                                                                                                    |  |
| Service (SDS, ONS.REG )                           | <b>REGILLAR</b>                                                                                                    |  |
| Vehicle capability<br>(Mobil/Motor)               | <b>Mobil</b>                                                                                                    |  |
| Tanggal Pickup                                    | 14 Mei 2019                                                                                                    |  |
| Jam Pickup                                        | 14:00                                                                                                    |  |
| <b>ETA (Estimation Time)</b><br><u>krrived)</u>   |                                                                                                    |  |
| <b>PIC Penerima</b>                               | Adi/Sarijan/Bima                                                                                                    |  |
| Nomor Telp Penerima                               | 082324261465 / 081319195769 / 087878589641                                                                                                    |  |
| Tuluan                                            | CENTRAL Jakarta Whs Wincor Manggarai                                                                                                    |  |
| <u>Alamat Tujuan</u>                              | Gd Petra No 10E, Jl Dr Saharjo No 45, Jakarta Selatan 12850.                                                                                                    |  |

Gambar 4. 1 *Request pick up customer*

Sumber : PT Caraka Yasa

2. Menjadwalkan *pick up* dengan membuat *Pick Up Order* (PUO) Customer service menjadwalkan pick up dengan membuatkan *Pick Up Order* (PUO) yang nanti akan diinformasikan kebagian admin gudang.

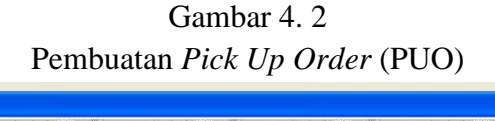

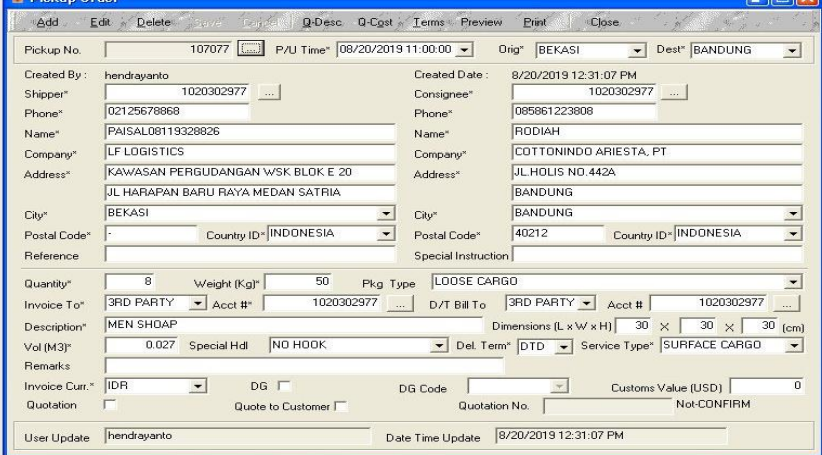

Sumber : PT Caraka Yasa

3. Admin gudang menerima PUO dari *customer service by email* Admin gudang menerima email dari tim *customer service* yang berisi nomor PUO, nama *customer* dan waktu barang harus di *pick up*.

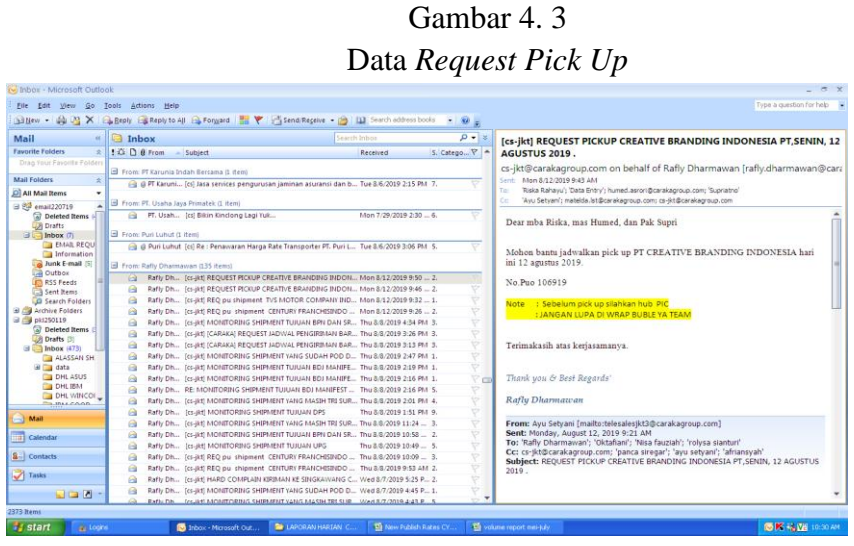

Sumber : PT Caraka Yasa

- 4. Admin gudang menginfokan ke *driver*, memberikan *Consignment Note* (CN) kosong, *Pick Up Order* (PUO) dan surat jalan. Admin memberikan informasi tetang barang yang harus *dipick up,*  memberikan PUO dan surat jalan untuk *pick up* barang dan memberikan *Consignment Note* (CN) kosong yang nanti akan diisi oleh *driver* ditempat *customer*.
- 5. *Driver pick up* barang Barang segera di *pick up* oleh *driver* menuju ke tempat *customer*.
- 6. *Driver* mengisi informasi pada *Consignment Note* (CN) Setelah sampai di tempat *customer driver* mengisikan *Consignment Note* (CN) sesuai dengan tujuan barang.
- 7. *Driver* memuat barang ke dalam truk Setelah mengisi *Consignment Note* (CN) *driver* memuat barang ke dalam truk dan kembali ke PT Caraka Yasa.
- 8. *Driver* bongkar barang ke gudang *Driver* bongkar barang yang di*pick up* olehnya ke gudang PT Caraka Yasa.
- 9. *Consignment Note* (CN) dan Surat Jalan diserahkan ke Admin Setelah barang disimpan di gudang PT Caraka Yasa, proses selanjutnya *driver* menyerahkan *Consignment Note* (CN) dan surat jalan ke admin operasional untuk segera ditindak lanjuti pengiriman barang tersebut.

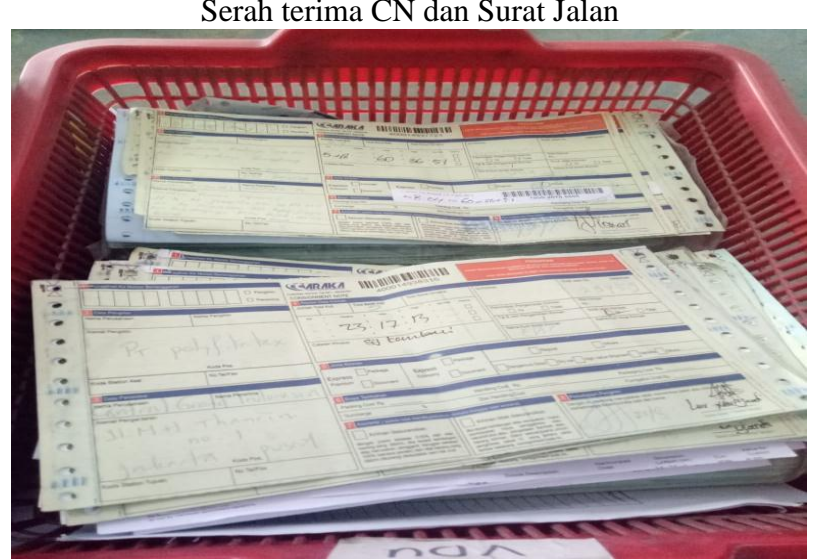

Gambar 4. 4 Serah terima CN dan Surat Jalan

Sumber : PT Caraka Yasa

10. Cek jumlah barang dengan *Consignment Note* (CN)

Admin mengecek jumlah barang secara fisik dengan jumlah barang yang ada pada dokumen *Consignment Note* (CN) untuk disesuaikan jumlahnya agar tidak terjadi kesalahan jumlah barang yang akan dikirim, jika tidak sesuai maka admin menanyakan kembali kepada *driver* yang *pick up* barang.

Gambar 4. 5 Pengecekan jumlah barang dengan CN

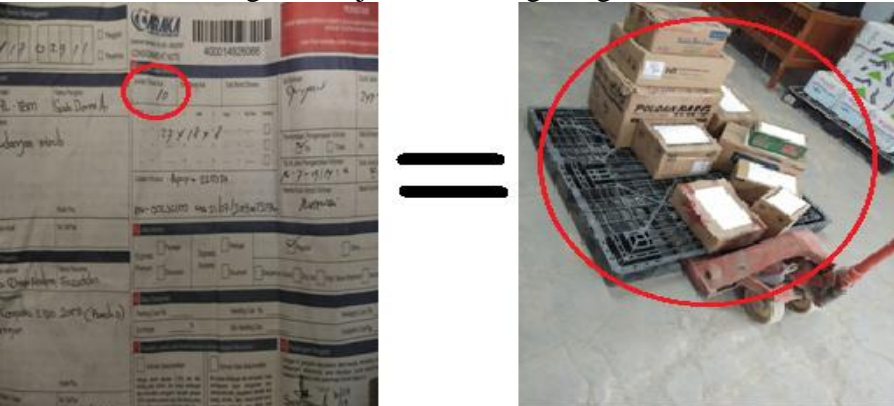

Sumber : PT Caraka Yasa

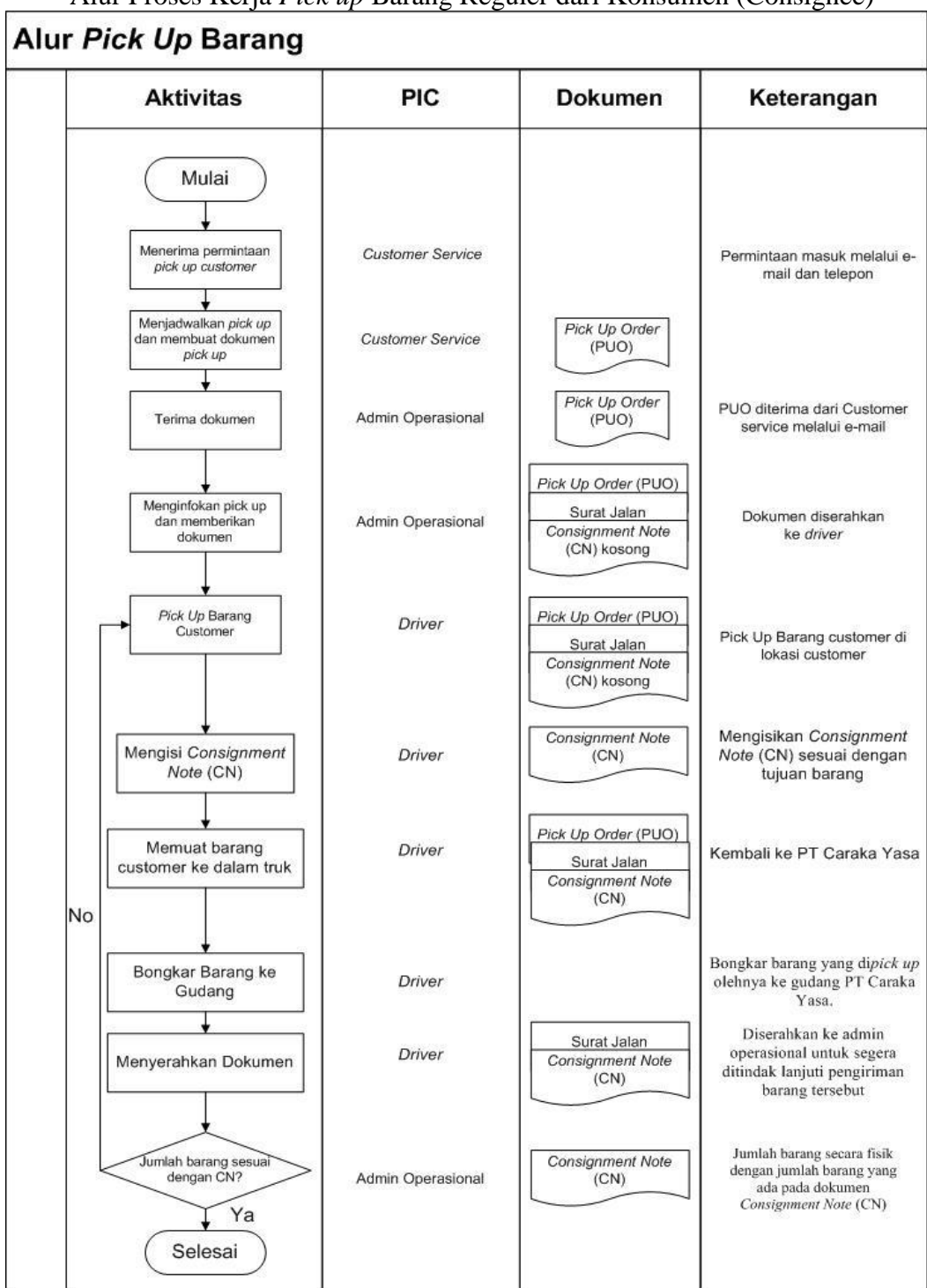

Gambar 4. 6 Alur Proses Kerja *Pick up* Barang Reguler dari Konsumen (Consignee)

Sumber : PT Caraka Yasa

## **4.2.2 Proses Pengiriman Barang**

Kondisi aktual dilihat dari hasil pengamatan secara langsung saat melaksanakan kerja praktik pada proses pengiriman barang di PT Caraka Yasa. Berikut adalah aktivitas kondisi aktual alur pengiriman barang dapat dilihat pada Gambar 4.24. Berdasarkan alur proses pengiriman barang pada Gambar 4.24, berikut adalah uraian dari alur tersebut :

- 1. Memberikan dokumen *Consignment Note* (CN) kepada *helper* Memberikan dokumen CN kepada *helper* untuk mengetahui dan menempatkan barang sesuai dengan layanan.
- 2. Menempatkan barang yang dikelompokkan sesuai dengan layanan *Helper* mengambil barang dari *unloading* berdasarkan layanan barang yang dilihat dari dokumen CN dan ditempatkan sesuai dengan layanan barang yang akan dikirim.

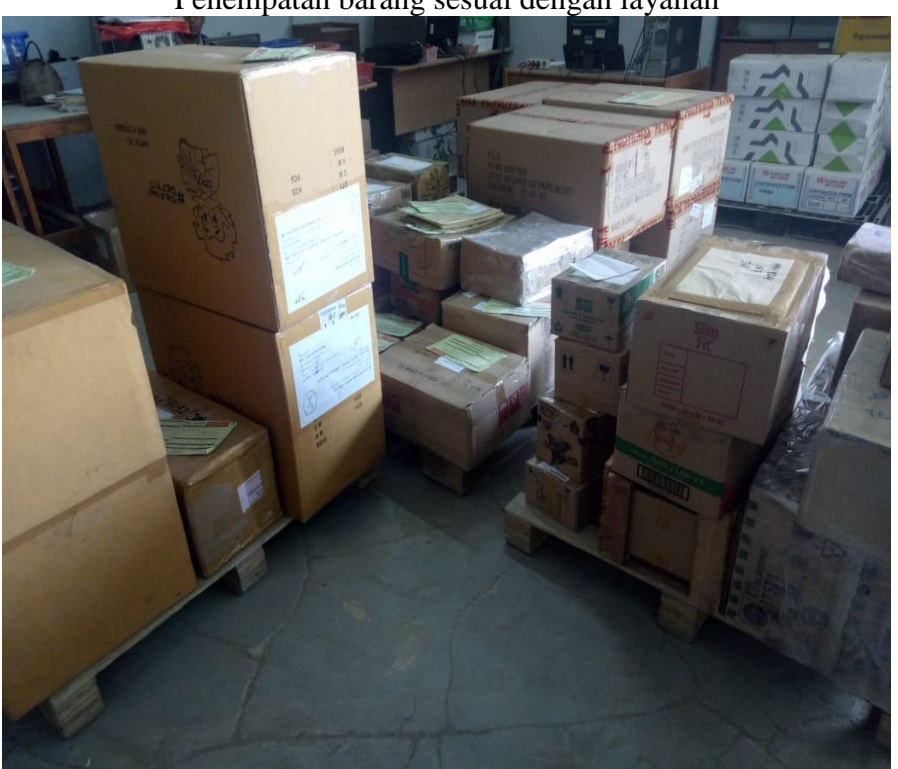

Gambar 4. 7 Penempatan barang sesuai dengan layanan

Sumber : PT Caraka Yasa

3. Sinkronasi *Consignment Note* (CN) dan *Pick Up Order* (PUO) Setelah jumlah barang secara fisik sesuai dengan yang ada pada dokumen *Consignment Note* (CN), selanjutnya melakukan sinkronasi antara *Pick Up Order* (PUO) dengan *Consignment Note* (CN).

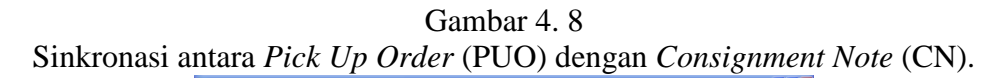

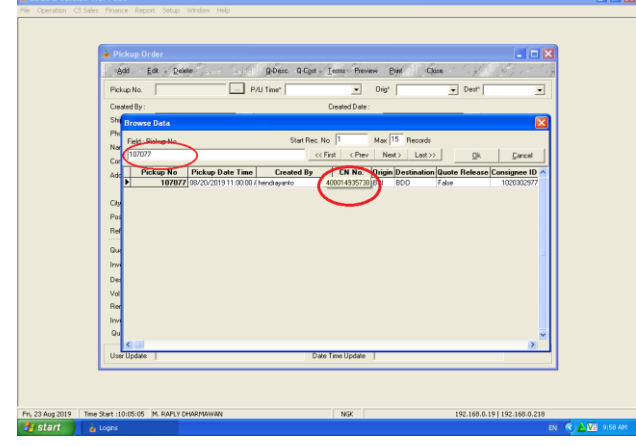

Sumber : PT Caraka Yasa

4. *Update* status barang

Kemudian akan di *update* status barang ke dalam sistem LOGINS agar bisa dilakukan proses *tracking* pengiriman barang tersebut.

Gambar 4. 9 *Update* Status Barang Kiriman

|                          | Close             |                                             |                    |                                          |                 |                          |                                         |                                          |            |
|--------------------------|-------------------|---------------------------------------------|--------------------|------------------------------------------|-----------------|--------------------------|-----------------------------------------|------------------------------------------|------------|
|                          | <b>Track No.</b>  | 400014742994                                | 4000-1474-2994     | <b>Created Date</b>                      |                 | 07/25/2019 4:3           | Oria                                    | NGK<br>Dest                              | SWG        |
|                          | Shipper ID        | 4171702941                                  | Phone 0812 1363 76 |                                          | Consignee Phone |                          | 085753828244                            |                                          |            |
|                          |                   | <b>VIVI</b><br>Name                         |                    |                                          | Name            | NOVI                     |                                         |                                          |            |
|                          | Company           | MITRAPIRANTI USAHA, PT ITIPAR               |                    |                                          | Company         |                          |                                         |                                          |            |
|                          | <b>Address</b>    | JL. RAYA TIPAR CAKUNG                       |                    |                                          | Address         |                          | JL. YOHANA GODANG ASRAMA POLISI, NO. B8 |                                          |            |
| NO 200 BT 05/03 SHKAPHRA |                   |                                             |                    |                                          |                 |                          | KEL, PASIRAN, KEC, SINGKAWANG BARAT     |                                          |            |
|                          |                   | <b>JKT</b>                                  |                    |                                          |                 | <b>SWG</b>               |                                         |                                          |            |
| City                     |                   |                                             |                    |                                          | City            |                          |                                         |                                          |            |
|                          |                   |                                             |                    |                                          |                 |                          |                                         |                                          |            |
|                          | Country           | ID<br> 0 <br>Postal                         |                    |                                          | Country         | ID                       | Postal 79123                            |                                          |            |
|                          | No of Packages    | Weight 9.9<br>1                             |                    | $\mathsf{vol}$ 0.029                     |                 | Invoice to SHIPPER       |                                         | Acct                                     | 4171702941 |
|                          |                   | Syc SC<br>BOX<br>Pkg Type                   | Reff               |                                          |                 |                          | Desc. BAJU SERAGAM PASKIBRAKA           |                                          |            |
|                          | <b>Status</b>     | Description                                 |                    | Tracking Date                            |                 | Station                  | <b>User Update</b>                      | Date Time Update                         |            |
|                          | <b>TRO</b>        | TRANSIT OUTBOUND/850000359806               |                    | 281-42019 23:30:00                       |                 | SHR                      | sugivanto                               | 28Jul2019 23:22:04                       |            |
|                          | <b>TRI</b>        | <b>TRANSIT INBOUND</b>                      |                    | 28Jul2019 23:00:00                       |                 | STIB                     | sugivanto                               | 28Jul2019 23:18:21                       |            |
|                          | MAN               | MANIFESTED/850000359793                     |                    | 281-42019-01:00:00                       |                 | <b>HSN</b>               | hairudin                                | 281-12019 00:31:02                       |            |
|                          | SOP               | STATION OUTBOUND PACKAGE/850000359793       |                    | 28Jul2019 01:00:00                       |                 | <b>HSN</b>               | hairudin                                | 28Jul2019 00:31:02                       |            |
|                          | TBI<br><b>INT</b> | TRANSIT INROHND/*<br>INTRACITY/850000359669 |                    | 251-42019 20:00:00<br>251-42019 19:00:00 |                 | <b>HSN</b><br><b>NGK</b> | <b>hairudin</b><br>suprivatno           | 251ul2019 21:15:29<br>25Jul2019 18:25:07 |            |
|                          |                   | MAN MANIFESTED/850000359669                 |                    | 25Jul2019 19:00:00                       |                 | NGK                      | suprivatno                              | 251-12019 18:25:07                       |            |
|                          |                   | <b>CEPTP PICK UP/AGUS JAYADI</b>            |                    | 251-42019 15:00:00                       |                 | <b>NGK</b>               | <b>BISKA BAHAYLI</b>                    | 25Jul2019 16:40:13                       |            |

Sumber : PT Caraka Yasa

5. Membuat *manifest* keberangkatan barang

Admin membuat *manifest* keberangkatan barang ke cabang untuk layanan regular. Beberapa data yang harus dibuat dalam *manifest* yang dibuat terdapat nomor kendaraan truk yang digunakan, waktu keberangkatan pengiriman barang, nomor *Consignment Note* (CN) dari barang yang diangkut dengan truk sesuai dengan dokumen *manifest* tersebut.

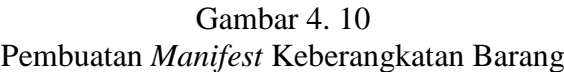

| <b>E. Printing Manifest</b><br>File:<br>Page<br>Zoom |                                     |                                                              |               |                         |              |                                     |                             |                    |                                       |  |
|------------------------------------------------------|-------------------------------------|--------------------------------------------------------------|---------------|-------------------------|--------------|-------------------------------------|-----------------------------|--------------------|---------------------------------------|--|
| <b>SH 32</b><br><b>I</b> will<br>$-1$                | $\mathbf{H}$                        | I٦<br>Page                                                   | $^{\circ}$ fB | $P_{\rm c}$ $P_{\rm c}$ |              | $\mathbb{B}$ Zoom $\boxed{100.0}$ % |                             |                    |                                       |  |
|                                                      |                                     |                                                              |               |                         |              |                                     |                             |                    |                                       |  |
|                                                      |                                     |                                                              |               |                         |              |                                     |                             |                    |                                       |  |
|                                                      |                                     | PT. CARAKA YASA                                              |               |                         |              |                                     |                             |                    | Page 1 of 8                           |  |
|                                                      |                                     | CARAIG Logistics & Distribution<br>Jis. TS. Chaidepang Has-7 |               |                         |              | <u> HENRIN HIN</u>                  |                             | Date               | 28-Jul-2019                           |  |
|                                                      | Judgette Collection<br>Inclose 4 to | 12530.                                                       |               |                         |              |                                     |                             |                    |                                       |  |
| Status                                               |                                     | <b>COMPLETED</b>                                             |               |                         |              |                                     |                             |                    |                                       |  |
| <b>Departure Date</b>                                |                                     | 28 Jul 2019                                                  |               |                         | Consignee    | <b>SURABAYA</b>                     |                             |                    |                                       |  |
| Origin                                               |                                     | <b>JAKARTA</b>                                               |               |                         | Alamat       | - -                                 |                             |                    |                                       |  |
| <b>ETA Date</b>                                      |                                     | 28 Jul 2019                                                  |               |                         |              |                                     |                             |                    |                                       |  |
| Carrier Type                                         | $\sim$                              | (invalid)                                                    |               |                         |              |                                     |                             |                    |                                       |  |
| Carrier No.                                          |                                     | <b>B 9058 SXR</b>                                            |               |                         | Telp         |                                     |                             |                    |                                       |  |
| Container No.                                        |                                     | : Gnyalid)                                                   |               |                         | Moda         | <b>ROAD</b>                         |                             |                    |                                       |  |
| <b>MAVVILMORE</b>                                    |                                     | BUDL / YUDL                                                  |               |                         | Vendor       | (invalid)                           |                             |                    |                                       |  |
|                                                      |                                     |                                                              |               |                         |              |                                     |                             |                    |                                       |  |
| Description of Goods                                 |                                     | Cons                                                         | Orig          | Dest                    | CN Number    | No.of<br>Pkgs<br>(pcs/unit)         | Weight<br>(k <sub>q</sub> ) | Dim Weight<br>(kq) | Remarks                               |  |
| <b>MERCHANDISEL</b>                                  |                                     | 800004250302                                                 | <b>BDO</b>    | DPS <sub></sub>         | 400014915113 | L.                                  | 7.09                        | 0.10               | LIROENT. III                          |  |
| <b>MERCHANDISE\</b>                                  |                                     | 800004250302 BDO                                             |               | <b>DPS</b>              | 700020641575 | 1                                   | 8.74                        | 0.10               |                                       |  |
| <b>MERCHANDISE\</b>                                  |                                     | 800004250302                                                 | <b>BDO</b>    | <b>DPS</b>              | 700020641586 | и                                   | 20.85                       | 0.13               |                                       |  |
| <b>MERCHANDISE\</b>                                  |                                     | 000004250302 BDO                                             |               | <b>DPS</b>              | 700020641590 | ×,                                  | 11.20                       | 0.12               |                                       |  |
| <b>MERCHANDISE\</b>                                  |                                     | 800004250302                                                 | <b>BDO</b>    | <b>DPS</b>              | 700020641601 | ٠                                   | 29.14                       | 0.14               |                                       |  |
| <b>BALLPOINT\</b>                                    |                                     | 600004250302 HSN                                             |               | <b>DPS</b>              | 400014932123 | L.                                  | 14.00                       | 0.04               |                                       |  |
|                                                      |                                     |                                                              |               | DPS                     |              |                                     |                             |                    |                                       |  |
| <b>MERCHANDISE\</b>                                  |                                     | 800004250302 NGK                                             |               |                         | 400014896913 | ń                                   | 0.42                        | 0.01               |                                       |  |
| ALAT PHLEBOTOMY TUBE<br>PREPARATION SYSTEM           |                                     | 800004250302 NOK                                             |               | <b>DPS</b>              | 400014897893 | ×,                                  | 33.91                       | 0.14               | <b>PACKING</b><br><b>KAYUMRAPPING</b> |  |

Sumber : PT Caraka Yasa

6. Muat barang ke dalam *truck*

Setelah dibuatkan dokumen *manifest* keberangkatan barang, selanjutnya muat barang ke dalam truk yang akan diberangkatkan.

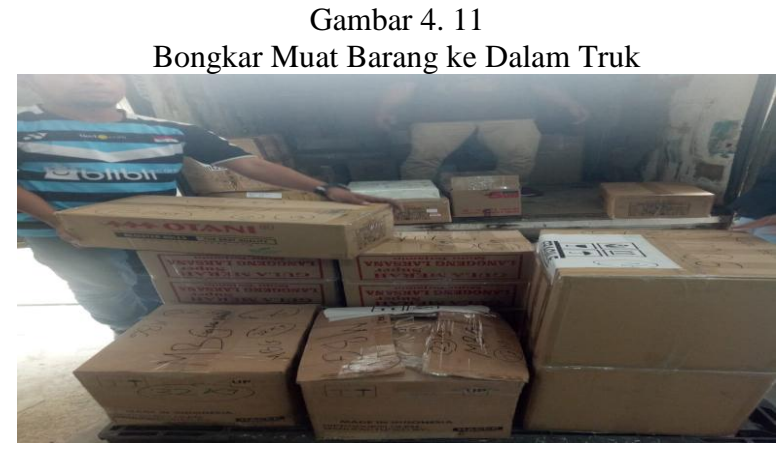

Sumber : PT Caraka Yasa

7. Memberikan *Consignment Note* (CN) dan Surat Jalan (SJ) ke *driver* Admin memberikan *Consignment Note* (CN) dan surat jalan ke pada *driver* untuk segera barang tersebut dikirimkan ke cabang PT Caraka Yasa.

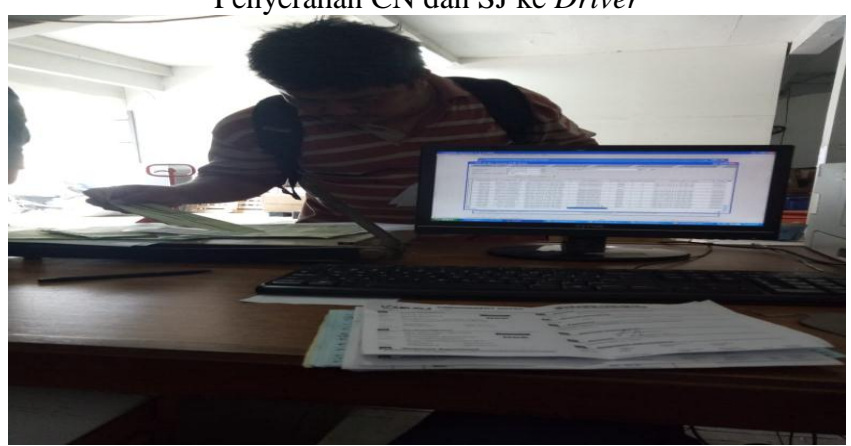

Gambar 4. 12 Penyerahan CN dan SJ ke *Driver*

Sumber : PT Caraka Yasa

8. Barang dikirim ke cabang

Setelah *Consignment Note* (CN) dan surat jalan sudah di *driver,* lalu barang tersebut dikirimkan ke cabang Caraka Yasa tujuan awal sebelum dikirimkan ke konsumen.

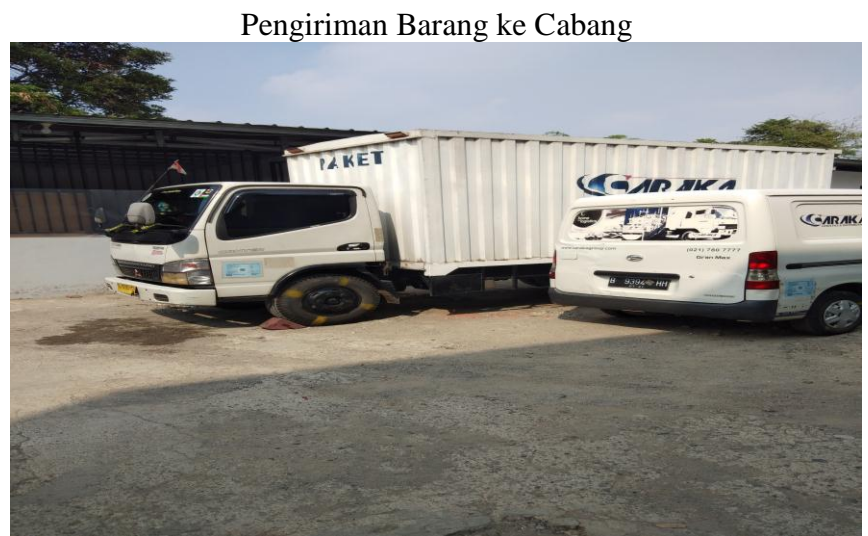

Gambar 4. 13

Sumber : PT Caraka Yasa

9. Barang diterima oleh cabang

Setelah barang dikirim ke cabang, lalu barang tersebut diterima oleh pihak cabang PT Caraka Yasa.

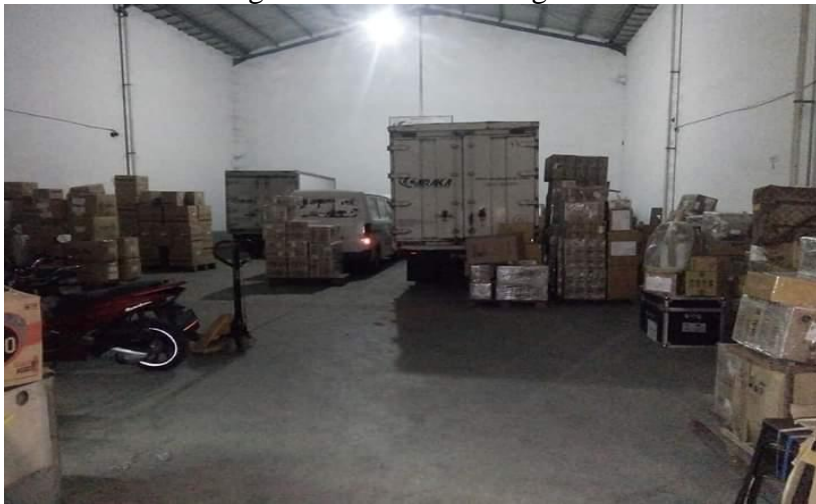

Gambar 4. 14 Barang diterima oleh Cabang PT Caraka Yasa

Sumber : PT Caraka Yasa

10. Bongkar barang ke gudang cabang

Proses selanjutnya setelah barang diterima oleh cabang, lalu dilakukan bongkar barang oleh *helper*.

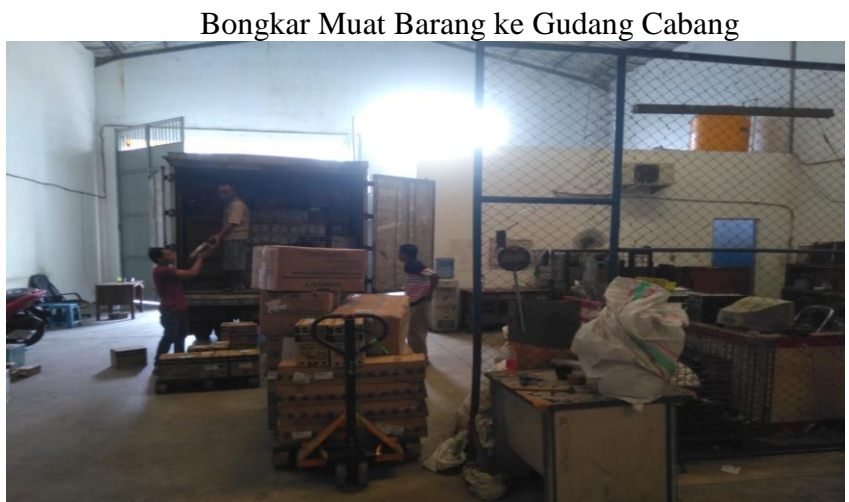

Gambar 4. 15

Sumber : PT Caraka Yasa

11. Cek jumlah barang dengan *Consignment Note* (CN)

*Consignment Note* (CN) dan surat jalan diberikan kepada admin operasional cabang untuk dicek apakah jumlah barang secara fisik sesuai jumlahnya dengan *Consignment Note* (CN) yang ada.

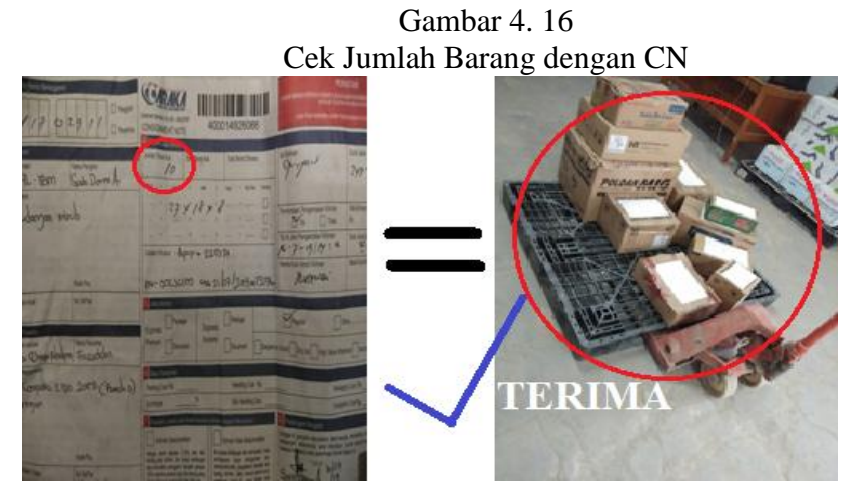

Sumber : PT Caraka Yasa

12. *Update* status barang

Jika jumlah barang fisik dengan jumlah pada dokumen *Consignment Note* (CN) sudah sesuai maka admin operasional cabang akan meng*update* status kiriman barang ke sistem LOGINS sesuai dengan posisi barang.

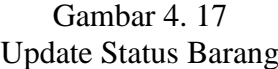

| Track No.                                        | 400014910670                  | 4000-1491-0670                    |            | <b>Created Date</b>                      |                   |    | 07/11/2019 7:0<br>Oria.         | <b>BDO</b> | BPN<br>Dest                              |
|--------------------------------------------------|-------------------------------|-----------------------------------|------------|------------------------------------------|-------------------|----|---------------------------------|------------|------------------------------------------|
| Shipper ID                                       | 1020302716                    | Phone 022-541 3528                |            | Consignee Phone                          |                   |    |                                 |            |                                          |
| Name                                             | <b>ADBIAN</b>                 |                                   |            |                                          | Name              |    | SPG/SPB.TZ                      |            |                                          |
| Company                                          | TOEZONE INDO. PT              |                                   |            |                                          | Company           |    | KSD7 KS SOGO PENTACITY          |            |                                          |
| <b>Address</b>                                   |                               | JL. SADANG RAHAYU 125 RT 03 RW 07 |            |                                          | Address           |    | SOGO PENTACITY BALIKPAPAN (BSB) |            |                                          |
|                                                  | MARGAHAYU TENGAH              |                                   |            |                                          |                   |    | JL. JEND. SUDIRMAN NO. 47       |            |                                          |
|                                                  | <b>BDO</b>                    |                                   |            |                                          | BPN               |    |                                 |            |                                          |
| City                                             |                               |                                   |            | City<br>Country                          |                   |    |                                 |            |                                          |
|                                                  |                               | ID<br>Postal<br>Country           |            |                                          |                   | ID | Postal                          |            |                                          |
| $\overline{2}$<br>Weight 10.04<br>No of Packages |                               |                                   |            |                                          |                   |    |                                 |            |                                          |
|                                                  |                               |                                   | $vol$ 0.11 |                                          |                   |    | Invoice to SHIPPER              | Acch.      | 1020302716                               |
|                                                  | $SVC$ $SC$<br>Pkg Type BOX    | Reff                              |            |                                          |                   |    | Desc SANDAL/SEPATU              |            |                                          |
| Status                                           | Description                   |                                   |            | <b>Tracking Date</b>                     | Station           |    | <b>User Update</b>              |            | Date Time Update                         |
| VAN                                              | DELIVERY TO CUSTOMER          |                                   |            | 12Aug2019 10:00:00                       | <b>BPN</b>        |    | ALLAN.ARTHUR                    |            | 12Aug2019 11:32:46                       |
| SIP                                              | STATION INPOLIND PACKAGE      |                                   |            | 12Aug2019 09:00:00                       | <b>BPN</b>        |    | ALLAN ARTHUR                    |            | 12Aug2019 11:31:42                       |
|                                                  | MAN MANIFESTED/850000359517   |                                   |            | 22Jul2019 15:00:00                       | SUB               |    | sugiyanto                       |            | 06Aug2019 15:57:30                       |
| TRO                                              | TRANSIT OUTBOUND/850000359517 |                                   |            | 22Jul2019 15:00:00                       | SUB               |    | sugivanto                       |            | 06Aug2019 15:57:30                       |
| WHS WAREHOUSE                                    |                               |                                   |            | 15Jul2019 19:00:00                       | SHB               |    | sugiyanto                       |            | 15Jul2019 18:53:31                       |
| WHS WAREHOUSE                                    | TRANSIT INBOUND               |                                   |            | 12Jul2019 23:35:00<br>12Jul2019 23:30:00 | SUB<br><b>SUB</b> |    | sugivanto<br>sugivanto          |            | 12Jul2019 23:38:01<br>12Jul2019 23:33:40 |

Sumber : PT Caraka Yasa

13. Membuat *manifest* keberangkatan *via* laut

Admin operasional cabang membuat *manifest* keberangkatan *via* laut untuk diteruskan barang ke tujuan area timur menggunakan *vendor* laut.

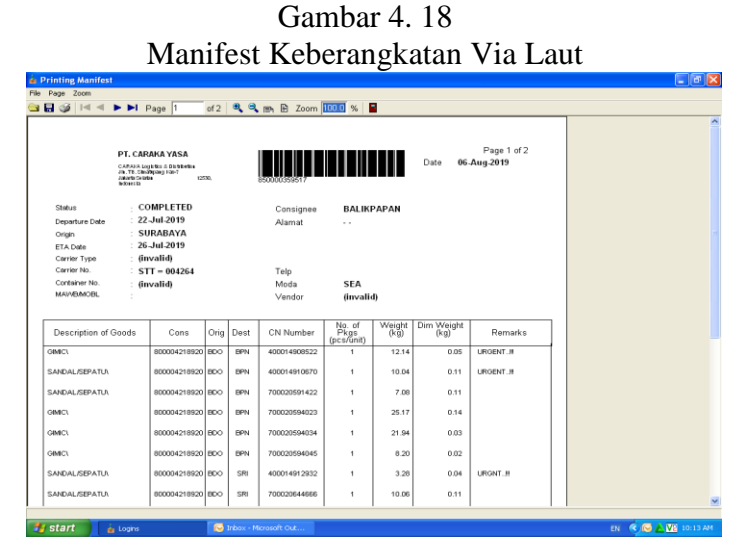

Sumber : PT Caraka Yasa

14. Muat barang ke dalam truk

Setelah proses pembuatan *manifest* untuk keberangkatan *via* laut, selanjutnya barang dimuat untuk segera diproses pengirimannya ke cabang area Timur.

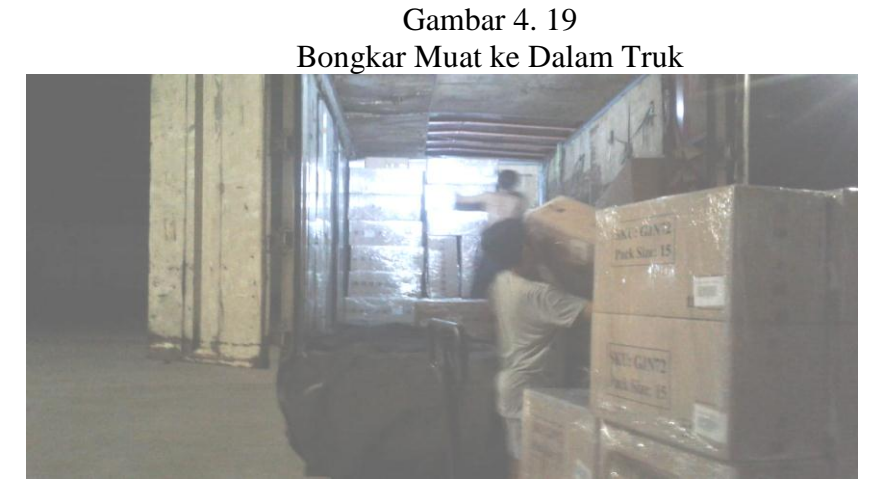

Sumber : PT Caraka Yasa

## 15. Barang dikirim ke *vendor* laut

Setalah barang selesai dibongkar muar, selanjutnya barang tersebut dikirimkan ke tempat *vendor* yang digunakan oleh pihak PT Caraka Yasa untuk mengurus proses pengiriman barang ke cabang PT Caraka Yasa.

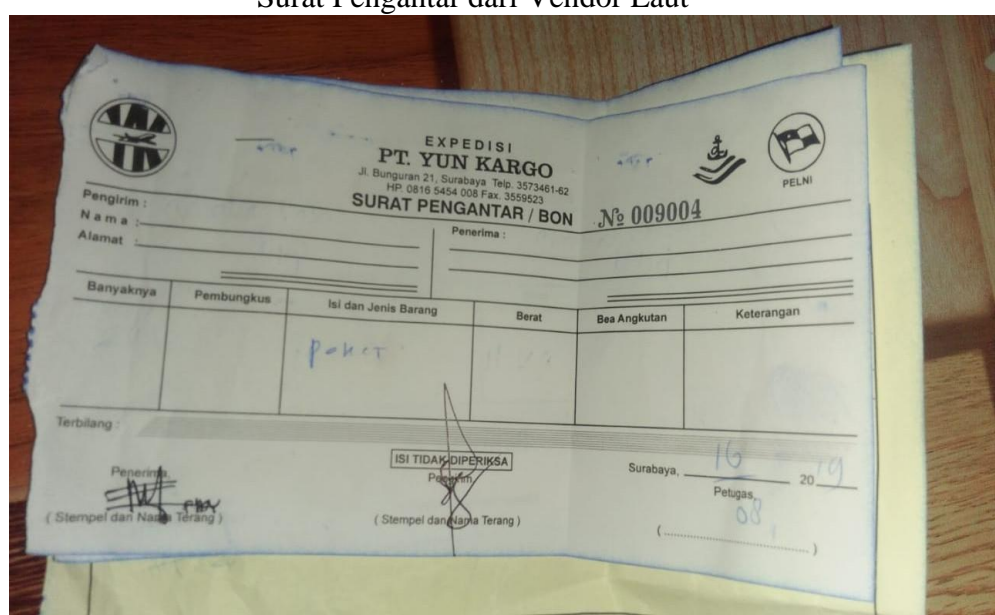

Gambar 4. 20 Surat Pengantar dari Vendor Laut

Sumber : PT Caraka Yasa

16. *Vendor* laut mengirim barang ke cabang

*Vendor* mengirimkan barang ke cabang PT Caraka Yasa sesuai dengan area tujuan pengiriman.

17. Barang diterima oleh cabang

Setelah dikirim oleh pihak *vendor,* lalu *vendor* mengirimkan barang ke cabang, setelah itu barang tersebut diterima oleh pihak cabang PT Caraka Yasa di area Timur, lalu barang tersebut dibongkar muat oleh tim operasional cabang.

18. Bongkar barang ke gudang cabang Proses selanjutnya setelah barang diterima oleh cabang, lalu dilakukan bongkar barang oleh *helper*.

Gambar 4. 21 Barang diterima di Cabang PT Caraka Yasa Wilayah Timur

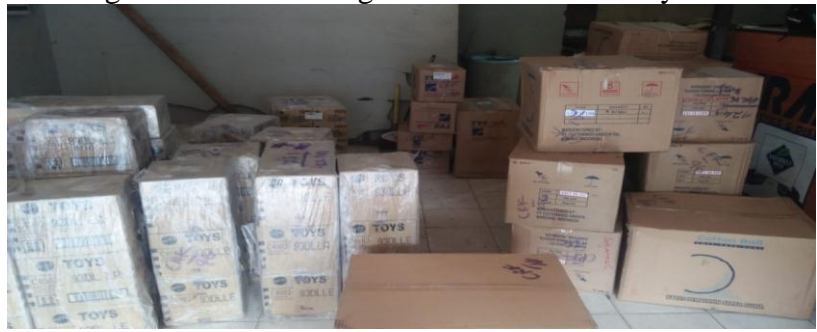

Sumber : PT Caraka Yasa

- 19. Cek jumlah barang dengan *Consignment Note* (CN) Mengecek jumlah barang yang telah dikirim oleh *vendor* laut sesuai dengan dokumen *Consignment Note* (CN)
- 20. *Update* status barang

Meng*update* kembali status kiriman menjadi *Station Inbound Package* (SIP) menandakan barang yang telah tiba di cabang ke dalam sistem LOGINS.

| <b>E</b> Tracing<br>Close |                                              |                                          |                          |                         | licil                                    |   |
|---------------------------|----------------------------------------------|------------------------------------------|--------------------------|-------------------------|------------------------------------------|---|
| <b>Track No.</b>          | 400014658950<br>4000-1465-8950               | Created Date                             | 01/17/2019 8:1           | Oria                    | Dest BKS<br>HSN                          |   |
| Shipper ID                | Phone 0215402258 / 619282<br>1060101956      | Consignee Phone                          |                          |                         | <b>INVOICED</b>                          |   |
| Name                      | YENNY                                        |                                          | Name                     | <b>ANDESTAS</b>         |                                          |   |
| Company                   | CITRA SASTRA NOVELTIS, PT                    |                                          | Company                  | <b>ANDESTAS</b>         |                                          |   |
| <b>Address</b>            | JL RAYA SEMANAN NO.50A DAAN MOGOT KM1        |                                          | <b>Address</b>           | BENGKULU MEGA MALL LT 2 |                                          |   |
|                           |                                              |                                          |                          |                         |                                          |   |
| City                      | JKT                                          |                                          | BES<br>City              |                         |                                          |   |
| Country                   | ID<br>Postal                                 |                                          | 1D<br>Country            | Postal                  |                                          |   |
|                           | $\overline{2}$<br>Weight 7.28                | $\sqrt{0.014}$                           | Invoice to SHIPPER       |                         | 1060101956                               |   |
| No of Packages            |                                              |                                          |                          | Desc PAKET              | Acct                                     |   |
|                           | $SVC$ SC<br>Pkg Type BOX<br>Reff  -          |                                          |                          |                         |                                          |   |
| Status                    | Description                                  | <b>Tracking Date</b>                     | Station                  | User Update             | Date Time Update                         |   |
| <b>DS</b>                 | DOCUMENT SENT/100013126523                   | 29Mar2019 17:00:00                       | <b>PLM</b>               | sukardi                 | 29Mar2019 17:00:38                       |   |
| PDD                       | PROOF OF DELIVERY/TTD + STEMPEL/RT1          | 25Jan2019 13:00:00                       | <b>BKS</b>               | sukardi                 | 27Mar2019 12:26:16                       |   |
| VAN                       | DELIVERY TO CUSTOMER/DODI OKTIAWAN           | 25Jan2019 10:00:00                       | <b>BKS</b>               | sukardi                 | 27Mar2019 12:26:32                       |   |
| SIP                       | STATION INBOUND PACKAGE                      | 25Jan2019 09:00:00                       | <b>BKS</b>               | sukardi                 | 27Mar2019 12:26:39                       |   |
| TRI                       | TRANSIT INBOUND<br>MANIFESTED / 850000351972 | 21Jan2019 15:01:00<br>20Jan2019 01:22:00 | <b>PLM</b><br><b>HSN</b> | sukardi<br>hairudin     | 21Jan2019 14:02:27<br>20Jan2019 00:29:12 |   |
| SOP                       | STATION OUTBOUND PACKAGE/85000035197         | 20Jan2019 01:22:00                       | <b>HSN</b>               | hairudin                | 20Jan2019 00:29:12                       |   |
| <b>PLIP</b>               | <b>PICK UP/CECEP</b>                         | 17Jan2019 15:30:00                       | <b>HSN</b>               | adiie.wibowo            | 17Jan2019 20:22:28                       |   |
|                           |                                              |                                          |                          |                         |                                          | × |

Gambar 4. 22 Update Status Barang

Sumber : PT Caraka Yasa

I

21. Muat barang ke dalam truk

Setelah *update* status, barang dimuat kedalam truk oleh *helper* untuk dikirimkan kepada penerima.

22. *Delivery to customer*

*Driver* mengirimkan barang ke alamat tujuan penerima, status pengiriman diupdate menjadi VAN menandakan barang dikirim ke *customer*.

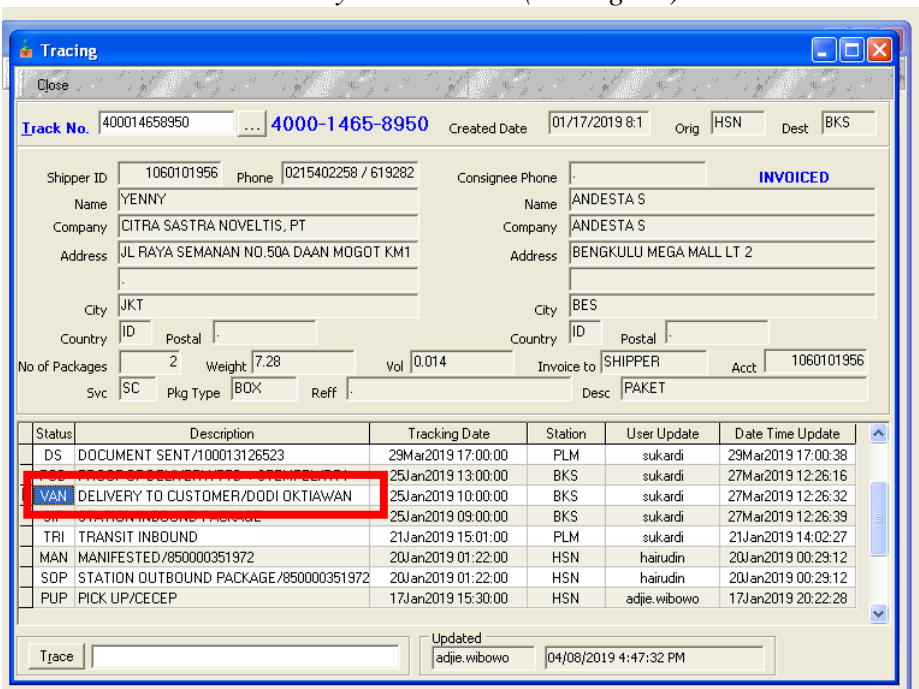

Gambar 4. 23 *Delivery to Customer (Consignee)*

Sumber : PT Caraka Yasa

Berikut ini alur pengiriman barang untuk layanan regulerdan dikirim ke area Timur :

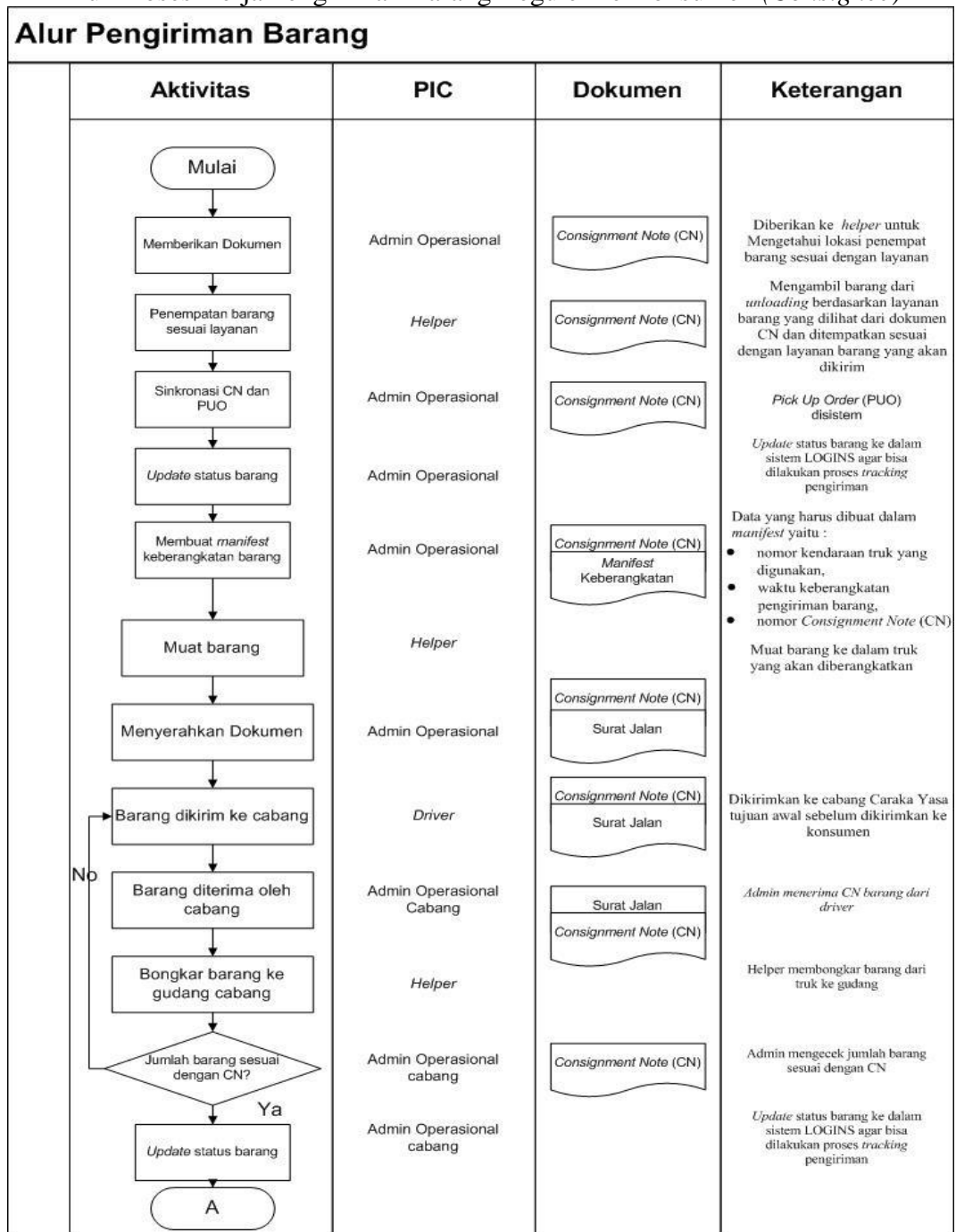

Gambar 4. 24 Alur Proses Kerja Pengiriman Barang Reguler ke Konsumen *(Consignee)*

Sumber : PT Caraka Yasa

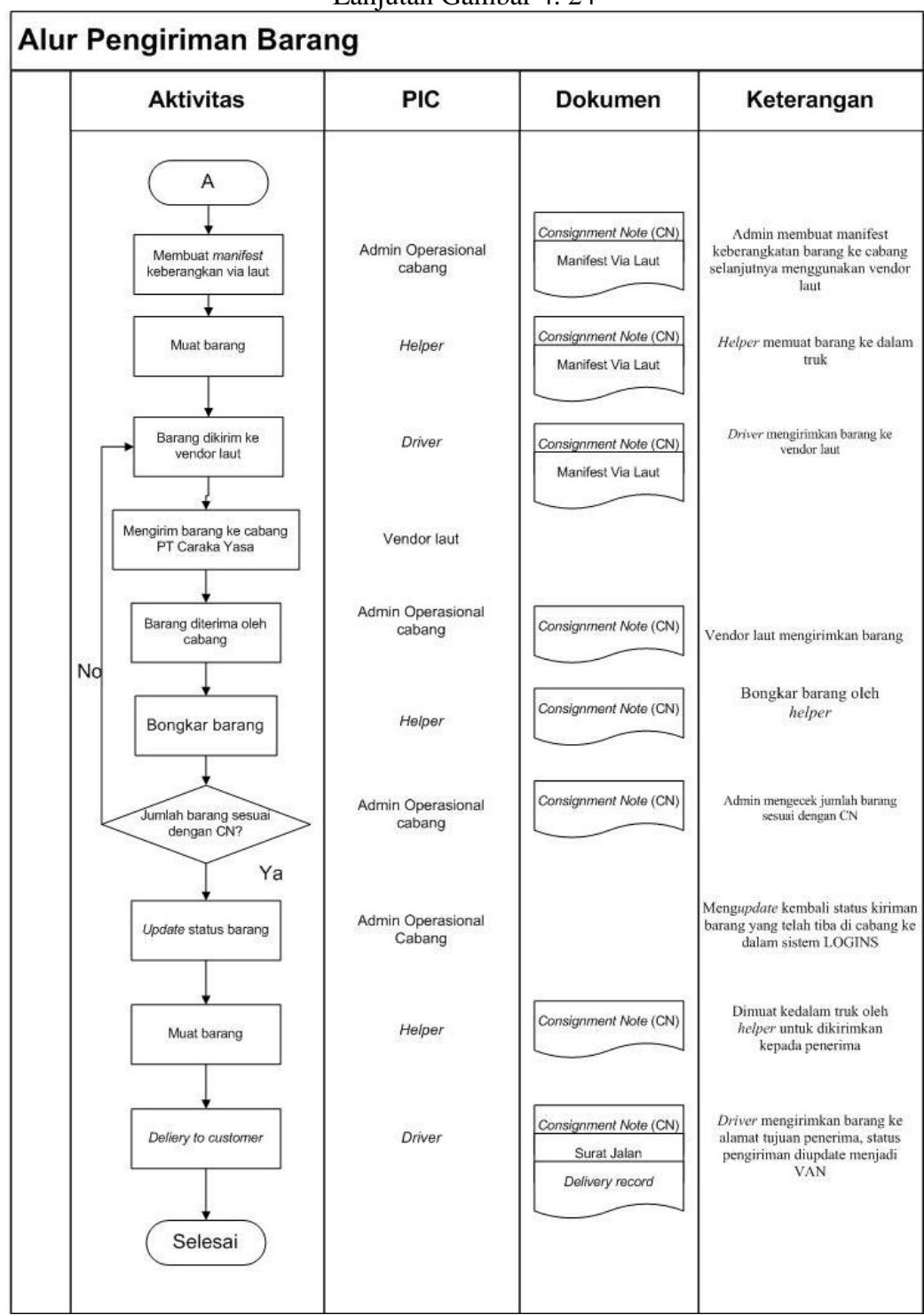

Lanjutan Gambar 4. 24

Sumber : PT Caraka Yasa

#### **4.2.3 Permasalahan Tugas Akhir**

PT Caraka Yasa melakukan proses pengiriman barang setiap hari. Pengiriman dilakukan ke cabang-cabang yang dimiliki oleh PT Caraka Yasa yang kemudian akan dikirimkan hingga ke konsumen yang dituju sesuai dengan alamat pengiriman. Cabang-cabang yang ada di PT Caraka Yasa berjumlah 24 cabang. Cabang tersebut terbagi menjadi 4 wilayah yaitu pada wilayah Timur terdapat 7 cabang (Pontianak, Samarinda, Balikpapan, Banjarmasin, Makassar, Manado, dan Denpasar), wilayah Barat terdapat 7 cabang (Medan, Padang, Pekanbaru, Batam, Jambi, Palembang, dan Lampung), wilayah Jabotabek terdapat 4 cabang (Jakarta, Bogor, Tangerang, dan Bekasi), wilayah Jawa diluar Jabotabek terdapat 6 cabang (Bandung, Semarang, Yogyakarta, Solo, Malang, dan Surabaya).

Permasalahan yang terjadi pada proses pengiriman barang untuk barang reguler seringkali terjadi keterlambatan pengiriman. Komplain konsumen yang masuk selalu meningkat dengan keluhan yang sama. Terdapat beberapa penyebab yang seringkali ditemukan sehingga menyebabkan barang terlambat sampai di tujuan akhir (*consignee)*. Proses pengiriman yang dilakukan selama bulan Mei 2019 sampai dengan Juli 2019 terdapat 1950 transaksi. Perhitungan persentase pengiriman barang diperhitungkan untuk mengetahui tingkat keterlambatan barang yang dikirim oleh PT Caraka Yasa. Proses pengiriman dikatakan *on time* apabila transaksi pada saat *Pick Up* (PUP) dengan *Proof Of Delivery* (POD) tidak melebihi *lead time*, sedangkan transaksi dikatakan *late* jika durasi dari PUP dengan POD melebihi *lead time* yang telah dijanjikan. Transaksi menurut PT Caraka Yasa adalah satu *Consignment Note* (CN) untuk setiap pelanggan yang akan mengirimkan beberapa koli barang. Hasil perhitungan transaksi *on time* dan *late* dapat dilihat pada Tabel 4.2.

| <b>PERIODE</b> | <b>JUMLAH TRANSAKSI</b> |             | <b>PERSENTASE</b> |             |  |  |
|----------------|-------------------------|-------------|-------------------|-------------|--|--|
|                | <b>ON TIME</b>          | <b>LATE</b> | <b>ON TIME</b>    | <b>LATE</b> |  |  |
| <b>MEI</b>     | 710.                    | 105         | 87,12%            | 12,88%      |  |  |
| JUNI           | 391                     | 109         | 78,20%            | 21,80%      |  |  |
| JULI           | 553                     | 82          | 87,09%            | 12,91%      |  |  |

Tabel 4. 2 Persentase Pengiriman Barang *Ontime* dan *Late*

Sumber : PT Caraka Yasa; data diolah

Perhitungan persentase pencapaian pengiriman barang yang berstatus *on time* dan *late* untuk mengetahui tingkat keberhasilan perusahaan dalam melakukan transaksi pengiriman barang reguler sesuai dengan target perusahaan yaitu sebesar 99,5% per bulan. Toleransi keterlambatan yang ditetapkan oleh pihak PT Caraka Yasa sebesar 0,5% per bulan. Berdasarkan Tabel 4.2 dapat dilihat bahwa pada periode Mei persentase pengiriman barang yang berstatus *on time* sebesar 87,12% dan berstatus *late* sebesar 12,88%, bulan Juni pengiriman *on time* sebesar 78,20% dan berstatus *late*  sebesar 21,80%, untuk bulan Juli transaksi pengiriman *on time* sebesar 87,09% dan berstatus *late* sebesar 12,91%. Hal ini mengindikasi bahwa pihak PT Caraka Yasa dalam melakukan pengiriman barang yang sesuai dengan *lead time* yang ditentukan belum mencapai target keberhasilan yang telah ditetapkan.

Hasil pengiriman barang yang berstatus *late* juga melebihi batas toleransi yang telah ditetapkan yaitu sebesar 12,88% bulan Mei, 21,80% bulan Juni, 12,91% bulan Juli yang melebihi batas yang ditoleransi sebesar 12,38% bulan Mei, 21,30% bulan Juni, 12,41% bulan Juli. Dengan demikian masalah keterlambatan pengiriman harus segera dilakukan perbaikan agar dapat mengurangi tingkat keterlambatan pengiriman barang hingga ke konsumen yang dilakukan oleh pihak PT Caraka Yasa.

#### **4.2.4 Analisis Faktor Penyebab Masalah**

Permasalahan pada proses pengiriman barang yaitu seringkali terjadi keterlambatan pengiriman. Keterlambatan yang terjadi disebabkan dari beberapa faktor seperti dari pihak pekerja hingga ke barang yang akan dikirimkan ke konsumen. Barang yang terlambat pada PT Caraka Yasa diklasifikasikan berdasarkan *lead time.* Jika barang yang sampai dikonsumen melebihi *lead time* maka barang tersebut dapat dikatakan terlambat sampai ke konsumen. Hal ini membuat beberapa pekerjaan menjadi terhambat. Bahkan persentase pengiriman barang yang berstatus *late* sudah melebihi batas toleransi sebesar 0,5% per bulan. Oleh karena itu masalah tersebut harus segera dilakukan pencarian beberapa penyebab masalah keterlambatan pengiriman barang reguler pada PT Caraka Yasa. Beberapa penyebab tersebut dapat digambarkan menggunakan diagram *cause effect* pada Gambar 4.25. Diagram *cause effect* tersebut didapat dari hasil wawancara, pengamatan, dan validasi dengan beberapa staf yang terkait dalam proses pengiriman barang pada PT Caraka Yasa.

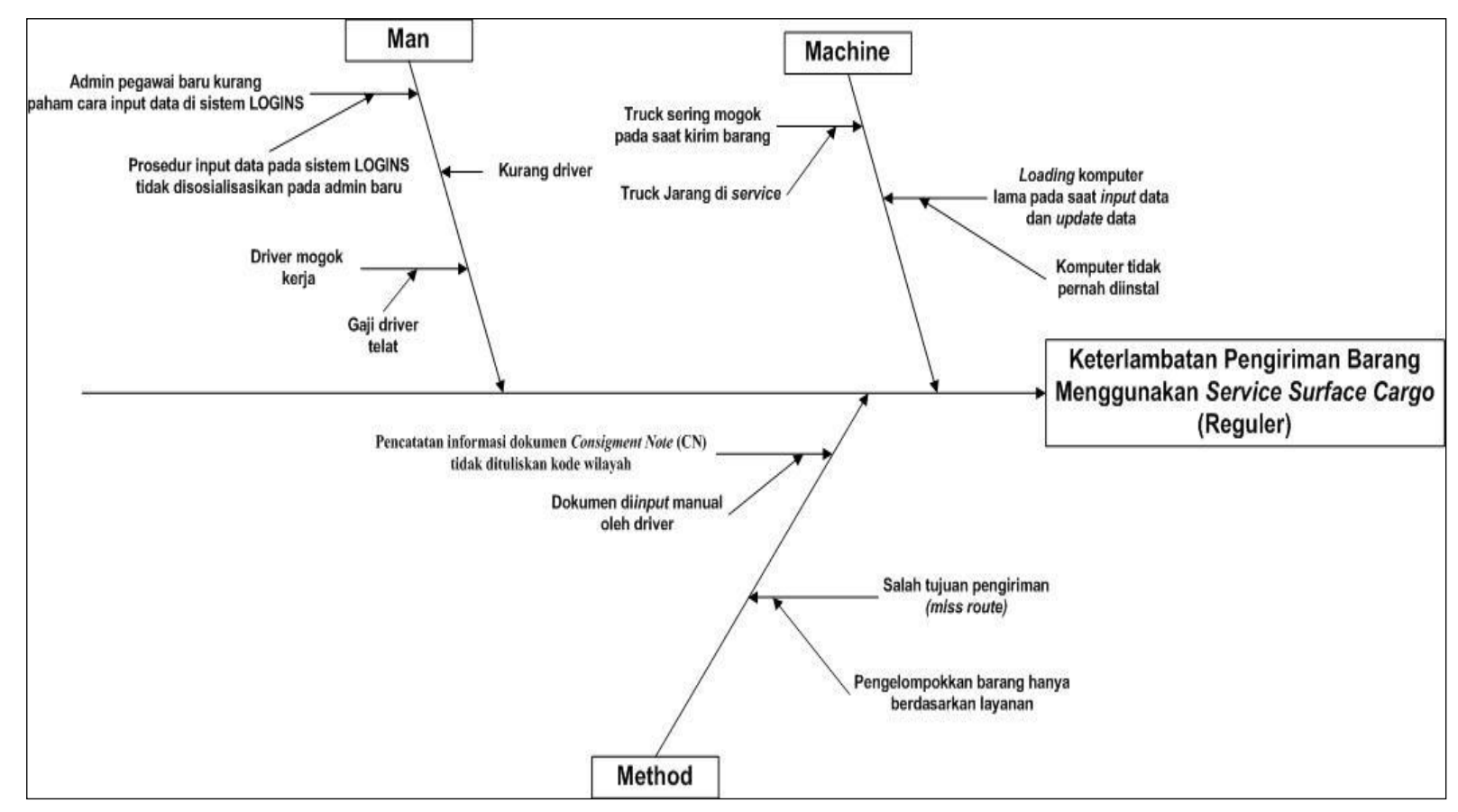

Gambar 4. 25 Diagram *Cause Effect* Keterlambatan Pengiriman Pada PT Caraka Yasa

Terdapat beberapa faktor yang mengakibatkan terjadinya keterlambatan pada proses pengiriman barang pada PT Caraka Yasa yaitu sebagai berikut :

1. *Man*

Hal ini berkaitan dengan kekurangan pengetahuan dan keterampilan dari sumber daya manusia pada saat menangani proses pengiriman barang pada PT Caraka Yasa. Beberapa penyebab berdasarkan faktor *man* sebagai berikut :

- a. Admin baru kurang paham cara *input* data di sistem LOGINS
	- Admin baru kurang memahami cara *input* data, dikarenakan baru beberapa tahun diterapkan sistem LOGINS. Penerapan kerja dengan sistem yang baru ini sebelumnya tidak ada pelatihan yang diberikan untuk karyawan, sehingga ketika setiap ada karyawan baru maupun beberapa karyawan lama belum memahami secara *detail* cara *input* data pada sistem yang baru. Selain itu prosedur untuk penginputan data pada sistem LOGINS tidak disosialisasikan untuk admin baru, begitupula dengan admin-admin pada cabang-cabang diseluruh wilayah PT Caraka Yasa. Hal ini membuat waktu peng*input*an barang menjadi lama, bahkan sering terjadi kesalahaan dalam *input* data. Selain itu, kurang pahamnya pekerja dalam meng*input* data status pengiriman barang, barang sudah dikirim tapi status barang masih didalam gudang yang menyebabkan tidak sesuainya kondisi aktual dengan sistem menyebabkan *performance* pengiriman perusahaan menurun yang dinilai dari *customer*.
- b. Kurang *driver*

Pada penyebab ini kurangnya karyawan yaitu *driver*, kurangnya karyawan ini terjadi karena seringkali gaji *driver* telat dibayarkan, tetapi setiap hari harus tetap melakukan proses pengiriman barang membuat karyawan menjadi keluar dari perusahaan.

c. *Driver* mogok kerja

Keadaan *driver* mogok seringkali terjadi, hal ini dikarenakan gaji *driver* yang dibayarkan oleh pihak PT Caraka Yasa sering telat. Gaji *driver* yang seharusnya dibayarkan tiap bulan, tetapi kenyataannya sering tidak dibayar sesuai dengan waktunya. Berdasarkan hasil wawancara dengan salah satu *driver* bahwa pernah terjadi mogok kerja bersama sehingga pengiriman banyak sekali yang tertunda. Selain itu, setiap harinya seringkali ada beberapa *driver* yang tidak masuk kerja/mogok kerja sehingga pengiriman hari tersebut terlambat untuk dikirim ke cabang, hal ini membuat barang sampai dikonsumen telat tidak sesuai dengan *lead time* yang dijanjikan dan *pick up* barang *customer* menjadi terlambat sehingga menyebabkan ketidakpuasan dengan hasil kerja yang diberikan oleh perusahaan.

2. *Machine*

Hal ini berkaitan dengan tidak adanya sistem perawatan terhadap mesinmesin utama dan pendukung, termasuk fasilitas dan peralatan lain yang tidak sesuai dengan spesifikasi tugas, terlalu tua dan lain lain. Beberapa penyebab keterlambatan pengiriman barang berdasarkan faktor *machine* sebagai berikut :

- a. *Truck* sering mogok pada saat kirim barang
	- Keadaan ini sering terjadi, yaitu pada saat sedang melakukan proses pengiriman barang,truk seringkali mogok dijalan, Hal ini terjadi karena truk jarang di *service* menyebabkan truk tidak bisa bekerja dengan oprimal. Pada saat truk mogok di proses pengiriman barang, hal ini membuat pihak PT Caraka Yasa harus menganti dan menunggu dengan truk lainnya, sampai truk tersebut datang menjemput ke posisi truk yang mogok sehingga akan terdapat waktu yang terbuang sia-sia yang menyebabkan keterlambatan pada proses pengiriman barang. Berikut ini bukti truk sering mogok yang dialami pada proses pengiriman di PT Caraka Yasa sebagai berikut :

Gambar 4. 26 Truk Pengiriman Barang PT Caraka Yasa Mogok

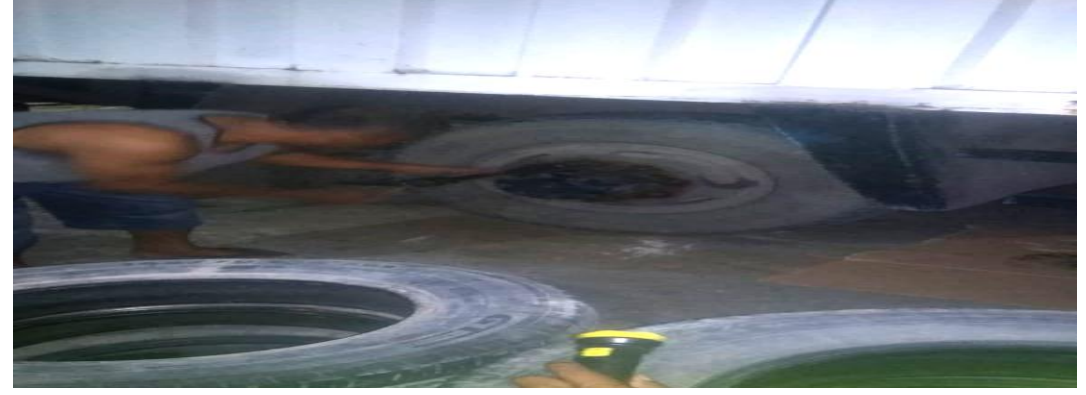

Sumber : PT Caraka Yasa

b. *Loading* komputer lama pada saat *input* dan *update* data

*Loading* komputer lama pada saat *input* dan *update* data. Hal ini terjadi pada saat peng*input*an dan penjadwalan seringkali komputer ter*restart* dan *loading* dengan waktu yang lama menyebabkan terhambatnya peng*input*an data dari barang yang akan di proses pengirimannya maupun yang sudah di *pick up*. Komputer yang tidak berfungsi dengan baik membuat admin operasional harus terhambat dalam memasukkan *manifest* di sistem LOGINS pada setiap barang yang akan dikirimkan. *Manifest* berisikan nomor resi barang, tujuan barang akan dikirim kan kemana dan moda apa yang digunakan untuk mengirimkan barang. Jika menggunakan *via* darat akan ada plat nomor mobil/*truck* yang digunakan, *via* laut akan ada nama *vendor* dan nomor kapal yang mengirimkan barang, *via* udara akan ada nomor surat muatan udara (SMU) dan maskapai apa yang digunakan dalam pengiriman. Proses *loading* yang lama dalam proses *input* sehingga memakan waktu yang lama yang akan berdampak pada keterlambatan pengiriman. Komputer yang tidak berfungsi ini dikarenakan komputer pada PT Caraka Yasa tidak pernah *diinstal* oleh pihak perusahaan. Berikut ini bukti komputer tidak berfungsi dengan baik yang dialami pada proses pengiriman di PT Caraka Yasa sebagai berikut :

Gambar 4. 27 Komputer tidak berfungsi dengan baik pada proses pengiriman di PT Caraka Yasa

|                         | Clipboard <sup>1</sup>    | Font                   |              |            | 函<br>Alignment                                                                                 | $5 - \frac{9}{8}$ ,                                                                                                | $-48 - 28$ | Conditional<br>Formatting - as Table - Styles - |               | the Delete -<br><b>RIFormat</b> |         |
|-------------------------|---------------------------|------------------------|--------------|------------|------------------------------------------------------------------------------------------------|----------------------------------------------------------------------------------------------------|------------|-------------------------------------------------|---------------|---------------------------------|---------|
| A2                      | ۰<br>۰                    | fel                    | 200009824141 |            |                                                                                                | Number                                                                                                    |            |                                                 | <b>Styles</b> | Callie                          | Editing |
|                         | A                         | B.<br>C                | Ð            | E          |                                                                                                |                                                                                                    |            |                                                 |               |                                 |         |
| a.                      | cn mps<br>origin          |                        |              |            | G                                                                                              | H                                                                                                    |            |                                                 |               | M                               |         |
| 2                       | 2E+11 ① -                 |                        |              |            | destinatic tracking sistation_id tracking_c tracking_cuser_updidatetime_account_r company_name |                                                                                                    |            |                                                 |               |                                 |         |
| B                       | $2E+11$                   |                        |              | <b>HSN</b> | 2019-08-2 MINTA KIF Iswadi.idr 201908241102170235 ELANG PRIMA RETAILINDO, PT                   |                                                                                                    |            |                                                 |               |                                 |         |
| A                       | $2E+11$                   | Number Stored as Text  |              | <b>BSI</b> | 2019-08-2 BP/TIDAK ulfa.choiri 201908231102170235 ELANG PRIMA RETAILINDO, PT                   |                                                                                                    |            |                                                 |               |                                 |         |
| 5                       | $2F+11$                   | So vert to Number      |              | <b>NGK</b> | 2019-08-2, YBS TDK D DINDA.K 201908241102170235 ELANG PRIMA RETAILINDO, PT                     |                                                                                                    |            |                                                 |               |                                 |         |
|                         |                           | Help on this error     |              | NGK        | 2019-08-2 YBS TDK D DINDA.K 201908241102170235 ELANG PRIMA RETAILINDO, PT                      |                                                                                                    |            |                                                 |               |                                 |         |
| 6                       | $2E+11$                   |                        |              | <b>BSI</b> | 2019-08-2 DEX 03 NC ulfa.choir: 20190826C102170235 ELANG PRIMA RETAILINDO, PT                  |                                                                                                    |            |                                                 |               |                                 |         |
| 7                       | $2E + 11$                 | <b>Ignore</b> Error    |              | <b>HSN</b> | 2019-08-2-TUNGGU Kdwi.ratna: 201908261102170235 ELANG PRIMA RETAILINDO. PT                     |                                                                                                    |            |                                                 |               |                                 |         |
| $\overline{\mathbf{8}}$ | $2F+11$                   | Edit in Formula Bar    |              | <b>BSI</b> | 2019-08-2 DEX 03 NC ulfa.choiri 20190826(102170235 ELANG PRIMA RETAILINDO, PT                  |                                                                                                    |            |                                                 |               |                                 |         |
| 9                       | $2F+11$                   | Error Checking Options |              | <b>BSI</b> | 2019-08-2-DEX 03 NC ulfa.choir/201908260102170235ELANG PRIMA RETAILINDO. PT                    |                                                                                                    |            |                                                 |               |                                 |         |
| 10                      | $2F + 11$ <sub>criv</sub> | TTOTY                  | <b>DER</b>   | <b>HSN</b> | 2019-08-2/TUNGGU Kdwj.ratna: 201908261102170235ELANG PRIMA RETAILINDO, PT                      |                                                                                                    |            |                                                 |               |                                 |         |
| 11                      | <b>2E+11</b> CPN          | <b>BSI</b>             | <b>DEX</b>   | <b>BSI</b> | 2019-08-2/OL/CC BEF ulfa.choir/201908261102170235 ELANG PRIMA RETAILINDO, PT                   |                                                                                                    |            |                                                 |               |                                 |         |
| 12                      | 2F+11 CPN                 | <b>KWG</b>             | <b>DEX</b>   | <b>KWG</b> | 2019-08-2/ DEX 03 NC ulfa.choiri 201908261102170235 ELANG PRIMA RETAILINDO. PT                 |                                                                                                    |            |                                                 |               |                                 |         |
| 13                      | 2E+11 CPN                 | <b>KWG</b>             | <b>DEX</b>   | <b>KWG</b> | 2019-08-2/ DEX 03 NC ulfa.choir/201908261102170235ELANG PRIMA RETAILINDO. PT                   |                                                                                                    |            |                                                 |               |                                 |         |
| 14                      | 2F+11 CPN                 | <b>RSI</b>             | <b>DEX</b>   | <b>BSL</b> | 2019-08-2(BP/CUST Culfa.choir: 20190826C102170235 ELANG PRIMA RETAILINDO, PT                   |                                                                                                    |            |                                                 |               |                                 |         |
| 35                      | 2E+11 CPN                 | <b>BSI</b>             | <b>DEX</b>   | <b>BSI</b> | 2019-08-2/ CANCEL B' ulfa.choiri 20190826C102170235 ELANG PRIMA RETAILINDO, PT                 |                                                                                                    |            |                                                 |               |                                 |         |
| 16                      | 2E+11 CPN                 | <b>NGK</b>             | <b>DR</b>    | CPN        | 2019-07-0 TAGIH                                                                                | NILA ARIA 201907031102170235 ELANG PRIMA RETAILINDO, PT<br>NILA ARIN 201907031102170235 ELANG PRIMA RETAILINDO, PT |            |                                                 |               |                                 |         |
| 17                      | 2E+11 CPN                 | <b>NGK</b>             | DR           | CPN        | 2019-07-0 TAGIH                                                                                | NILA ARIN 201907031102170235 ELANG PRIMA RETAILINDO, PT                                                            |            |                                                 |               |                                 |         |
| 38                      | 2E+11 CPN                 | <b>NGK</b>             | <b>DR</b>    | <b>CPN</b> | 2019-07-0 TAGIH                                                                                | NILA ARIN 201907031102170235 ELANG PRIMA RETAILINDO, PT                                                            |            |                                                 |               |                                 |         |
| 19                      | 2E+11 CPN                 | <b>NGK</b>             | <b>DR</b>    | CPN        | 2019-07-0 TAGIH                                                                                | NILA, ARIN 201907031102170235 ELANG PRIMA RETAILINDO, PT                                                           |            |                                                 |               |                                 |         |
| 20                      | 2E+11 CPN                 | NGK                    | DR           | CPN        | 2019-07-0 TAGIH<br>2019-07-0-CN TIDAK ARIEF DIR 201907041102170235 ELANG PRIMA RETAILINDO, PT  |                                                                                                    |            |                                                 |               |                                 |         |
| 21                      | 2E+11 CPN                 | <b>HSN</b>             | DR           | CPN        | 2019-07-0 CN TIDAK ARIEF DIR 201907041102170235 ELANG PRIMA RETAILINDO, PT                     |                                                                                                    |            |                                                 |               |                                 |         |
| 22                      | 2E+11 CPN                 | <b>NGK</b>             | DR           | CPN<br>CPN | 2019-07-0-TAGIH                                                                                | NILA, ARIN 201907041102170235 ELANG PRIMA RETAILINDO, PT                                                           |            |                                                 |               |                                 |         |
| 23                      | 2E+11 CPN                 | <b>NGK</b>             | <b>DR</b>    | CPN        | 2019-07-0-TAGIH                                                                                | NILA ARIA 201907041102170235 ELANG PRIMA RETAILINDO. PT                                                            |            |                                                 |               |                                 |         |
| 24                      | 2E+11 CPN                 | NGK                    | DR<br>DR     | CPN        | 2019-07-0-TAGIH                                                                                | DINDA.K.                                                                                                    |            | 201907041102170235ELANG PRIMA RETAILINDO, PT    |               |                                 |         |

Sumber : PT Caraka Yasa

3. *Method*

Hal ini berkaitan dengan prosedur dan metode kerja yang benar baik yang tidak tersedia, tidak tertulis, maupun yang tidak diketahui dan lain-lain. Beberapa penyebab berdasarkan faktor *method* sebagai berikut :

a. Pencatatan informasi dokumen *Consignment Note* (CN) tidak dituliskan kode wilayah

Pencatatan informasi dalam dokumen dokumen *Consignment Note* (CN) tidak dituliskan kode wilayah menyebabkan kesalahan dalam pengelompokkan dokumen untuk setiap *destination* dan berimbas pada kesalahan penempatan barang pada saat akan dilakukan proses pengiriman. Hal ini terjadi karena dokumen *Consignment Note* (CN) di*input* manual oleh *driver.* Seringkali pihak perusahaan tidak mengisi kode wilayah karena di*input* secara manual. Kesalahan ini juga membuat pekerja kesulitan dalam mensortir dokumen dan barang karena beberapa karyawan tidak menuliskan kode *station* asal dan tujuan pada dokumen, membuat *driver* sulit mengambil barang yang akan dikirim karena tidak ada pengklasifikasian dokumen berdasarkan kode wilayah tujuan konsumen atau penerima barang (*consignee*). Berikut ini bukti pencatatan informasi dokumen kurang jelas yang dialami pada proses pengiriman di PT Caraka Yasa sebagai berikut :

Gambar 4. 28

Pencatatan informasi dokumen *Consignment Note* (CN) tidak dituliskan kode wilayah pada PT Caraka Yasa

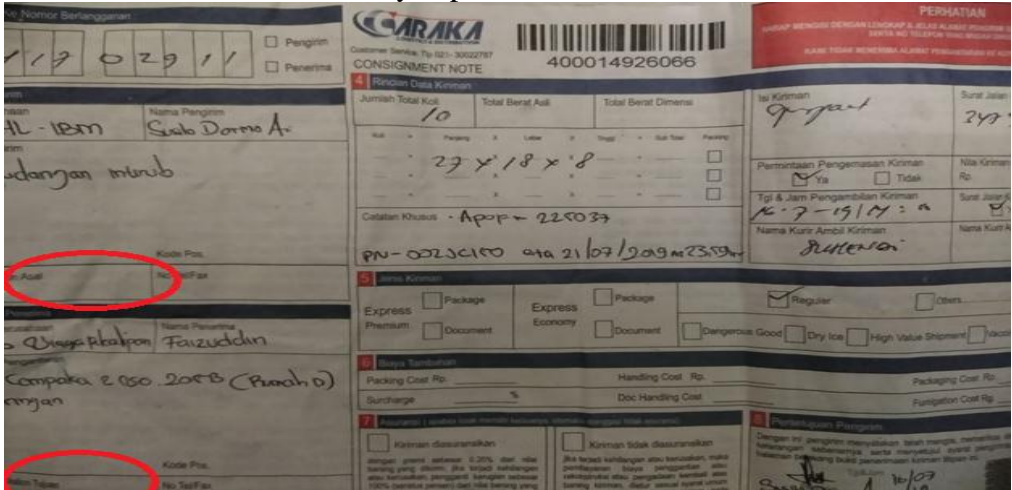

Sumber : PT Caraka Yasa

b. Salah tujuan pengiriman (*miss route)*

*Missroute* terjadi karena perencanaan lokasi tujuan kurang jelas karena pada saat pengelompokkan barang yang akan dikirim hanya berdasarkan pada jenis layanan yang digunakan seperti *surface cargo* dikelompokkan menjadi satu antara ke empat wilayah yaitu wilayah Timur, Barat, Jabodetabek, dan Jawa diluar Jabotabek juga dengan pelayanan *express economy,* maupun *express premium*, maka hal ini berisiko besar dalam kesalahan mensortir barang sesuai dengan kota tujuannya pada saat proses pengiriman barang. Berikut ini bukti *missroute* yang dialami pada proses pengiriman di PT Caraka Yasa sebagai berikut :

|                                                                                                    |                                                                                                    | Miss route pada proses pengiriman di PT Caraka Yasa                                                                                                    |
|----------------------------------------------------------------------------------------------------|----------------------------------------------------------------------------------------------------|----------------------------------------------------------------------------------------------------|
| Inbox in een310119 - Microsoft Outlook                                                                                                    |                                                                                                    |                                                                                                    |
| File Edit View Go Tools Actions Help                                                                                                    |                                                                                                    | Type a question for help                                                                                                    |
|                                                                                                    | i al New • did P3 X   2. Reply 2. Reply to All 2. Forward   H   Y   西 Send/Receive • A   13 Search address books                                                                                                    | $\bullet$                                                                                                    |
| <b>Mail</b><br>$\ll$                                                                                                    | Inbox                                                                                                    | [cs-ikt] SHIPMENT CN 400014934783 MISSROUTE KE                                                                                                    |
| <b>Favorite Folders</b><br>$\boldsymbol{\mathsf{x}}$                                                                                                    | - م<br>$\bar{\mathbf{x}}$<br>Search Inbox                                                                                                    | <b>BDJ &gt;&gt;&gt; MONITOR KIRIMAN CENTURY CN</b>                                                                                                    |
| <b>Mail Folders</b><br>仌                                                                                                    | Arranged By: From<br>A on top                                                                                                    | cs-jkt@carakagroup.com on behalf of Rafly Dharmawan [rafly.dh                                                                                                    |
| O All Mail Items<br>٠                                                                                                    | Rafly Dharmawan<br>7/30/2019                                                                                                    | Sent: Tue 7/30/2019 2:08 PM                                                                                                    |
| ᇫ<br>Sent Items<br><b>B</b> Search Folders<br>Archive Folders<br>Deleted Items<br>Sent Items<br>Search Folders<br><b>□ ●</b> een310119<br>Deleted Items<br><b>Drafts</b><br>$\Box$ Inbox<br><b>AMI</b><br><b>BA CENTURY</b> | [cs-jkt] MONITORING SHIPMENT YANG SUDAH POD DAN<br>Rafly Dharmawan<br>7/30/2019<br>[cs-ikt] MONITORING STATUS SHIPMENT YANG MASIH P<br>Rafly Dharmawan<br>7/30/2019<br>[cs-jkt] MHN INFO NOMER TLPON PIC CABANG AREA TL<br>Rafly Dharmawan<br>7/30/2019<br>[cs-jkt] MONITORING STATUS SHIPMENT YANG MASIH P<br>Rafly Dharmawan<br>7/30/2019<br>[cs-ikt] MONITORING SHIPMENT AREA TIMUR YANG MAS<br>Rafly Dharmawan<br>7/30/2019                                            | 'Endang Purborini'; 'Nursinah Sari'; 'mulyadi'; 'hairudin'; 'Sutardi'; 'haryono'; mks-<br>To:<br>acc@carakagroup.com: matelda.lst@carakagoup.com: 'najat': 'Rohim.MPU':<br>'Nurhavati': 'Abdullah Amrat'<br>cs-ikt@carakagroup.com; 'suci pradani'; 'Suci Prdn'; industrial-<br>Ce<br>sales@carakagroup.com; 'Afriansyah'; 'Najat'; najatjasinga@gmail.com;<br>'Banjarmasin Operational': 'Banjarmasin Accounting': 'Admin Gateway HSN':<br>'Husein Airfreight': 'Matelda'<br>Dear pak Rohim dan mba Aya,<br>E<br>Mohon bantuannya pak/mba untuk PC di proses untuk |
| <b>BIAYA PENERU</b><br><b>CENTURY</b><br><b>CLASIVINDO</b><br><b>DEXA</b><br><b>EI</b> DHL HUAWEI<br><b>DHL ASUS</b><br><b>DHLIBM</b><br><b>DHL WINCOR</b><br>ਿ ਮਹ<br>$\overline{\phantom{a}}$                              | [cs-jkt] MONITORING SHIPMENT AREA TIMUR YANG MAS<br>Rafly Dharmawan<br>7/30/2019<br>[cs-ikt] MONITORING SHIPMENT YANG STATUS SHIPMEN<br>Rafly Dharmawan<br>7/30/2019<br>RE: Permintaan PUP AUTOCLEAN/JULIUS LAMEGA BPN d<br>Rafly Dharmawan<br>7/30/2019<br>[cs-jkt] SHIPMENT CN 400014934783 MISSROUTE KE B<br>Rafly Dharmawan<br>7/30/2019<br>RE: [cs-jkt] SHIPMENT CN 400014934783 MISSROUTE K                                                                          | penerusan shipment berkut ini, agar shipment bs di OB kan hari ini .<br>Terima kasih atas bantuannya.<br>Thank you & Best Regards'<br>Rafly Dharmawan                                                                                                    |
| <b>Mail</b><br>Calendar<br>Пü<br>8≣l<br>Contacts<br><b>Tasks</b><br><b>Notes</b><br><b>SC</b>                                                                                                    | Rafly Dharmawan<br>7/30/2019<br>[cs-jkt] REQ PICK UP PT SIKA INDONESIA HARI INI 25 JULI<br>Rafly Dharmawan<br>7/30/2019<br>[cs-ikt] REO PICK UP NCR hari ini 30 july 2019 Form Pick<br>Rafly Dharmawan<br>7/30/2019<br>[cs-jkt] REQ pu shipment CENTURY FRANCHISINDO UT<br>Rafly Dharmawan<br>7/29/2019<br>REO PICK UP PT.Guna nutrindo 30 JULY 2019<br>Rafly Dharmawan<br>7/29/2019<br>[cs-jkt] REQ PICK UP PT.Guna nutrindo 30 JULY 2019<br>Rafly Dharmawan<br>7/29/2019 | From: cs-jkt@carakagroup.com [mailto:cs-jkt@carakagroup.com] On<br><b>Behalf Of Endang Purborini</b><br>Sent: Tuesday, July 30, 2019 2:04 PM<br>To: 'Nursinah Sari'; 'mulyadi'; 'hairudin'; 'Sutardi'; 'haryono'; mks-<br>acc@carakagroup.com; matelda.lst@carakagoup.com; 'najat';<br>'Rohim.MPU'; 'Nurhayati'; 'Abdullah Amrat';<br>rafly.dharmawan@carakagroup.com<br>Cc: cs-jkt@carakagroup.com; 'suci pradani'; 'Suci Prdn'; industrial-<br>sales@carakagroup.com; 'Afriansyah'; 'Najat';<br>najatjasinga@gmail.com; 'Banjarmasin Operational'; 'Banjarmasin   |
| 29610 Items<br>start                                                                                                    | Inbox in een $310119$                                                                                                    | <b>C V</b> <sup>2</sup> 9:29 AM                                                                                                    |

Gambar 4. 29

Sumber : PT Caraka Yasa

Berdasarkan wawancara dengan pihak perusahaan dari beberapa penyebab masalah keterlambatan pada proses pengiriman barang ditemukan penyebab permasalahan tersebut yang paling memungkinkan untuk diperbaiki, karena masalah ini dianggap paling berpengaruh besar efeknya. Hal tersebut dapat diketahui dari penilaian yang dilakukan oleh beberapa pihak yang telah diwawancarai. Hasil wawancara dijadikan *rating point* untuk menentukan penyebab potensial permasalahan. Hasil nilai *rating point* tertinggi ada pada faktor *method*. . Hasil *rating point* terdapat pada Tabel 4.3.

| <b>Kriteria</b> | <b>Bobot</b> |        | Manajer<br><b>Operasional</b> |        | <b>Customer</b><br><b>Service</b> |        | <b>Driver</b> | <b>Total Score</b> |  |
|-----------------|--------------|--------|-------------------------------|--------|-----------------------------------|--------|---------------|--------------------|--|
|                 |              | Rating | Score                         | Rating | <b>Score</b>                      | Rating | <b>Score</b>  |                    |  |
| Man             | 0.3          | 80     | 24                            | 85     | 25,5                              | 90     | 27            | 76,5               |  |
| <b>Machine</b>  | 0.3          | 75     | 22,5                          | 90     | 27                                | 80     | 24            | 73,5               |  |
| Method          | 0.4          | 85     | 34                            | 80     | 32                                | 85     | 34            | 100                |  |

Tabel 4. 3 *Rating Point* Penilaian Penyebab Keterlambatan

Sumber : data diolah

Pada Tabel 4.3 penyebab keterlambatan pada proses pengiriman barang yang paling berpengaruh yaitu pada faktor *method* yaitu pencatatan informasi dalam dokumen *Consignment Note* (CN) tidak dituliskan kode wilayah dan salah tujuan pengiriman (*miss route*). Penyebab masalah yang akan diberikan usulan perbaikan yaitu pencatatan informasi dalam dokumen dokumen *Consignment Note* (CN) tidak dituliskan kode wilayah ini akan berdampak pada kesalahan dalam pensortiran dokumen, sehingga barang pun akan salah pengelompokkannya yang akan berdampak pada kesalahan pengiriman barang. Selain itu, kurang jelasnya pencatatan informasi pada dokumen akan membuat pekerja dan admin operasional sulit menerjemahkan dokumen tersebut, sehingga nantinya akan lama dalam proses penanganannya.

Selain itu, ada juga penyebab lain yang akan diberikan usulan untuk perbaikan yaitu salah tujuan pengiriman (*miss route*) hal ini akan sangat fatal bila terjadi secara terus menerus, karena pengaruhnya besar. Kesalahan *rute* tujuan pengiriman barang akan membuat pihak PT Caraka Yasa mengulangi proses pengiriman karena barang yang salah kirim akan dikembalikan ke cabang PT Caraka Yasa, sehingga hal ini juga akan membuat *lead time*  pengiriman melebihi waktu yang telah ditetapkan, bahkan kemungkinan akan menimbulkan kerusakan barang yang akan berdampak pada ketidakpuasan

konsumen pada pelayanan yang diberikan oleh PT Caraka Yasa. Pemilihan faktor *method* yang paling berpotensial juga dilakukan analisis melalui skala prioritas. Berikut ini Tabel langkah-langkah dalam menyusun skala prioirtas dapat dilihat pada Tabel 4.4.

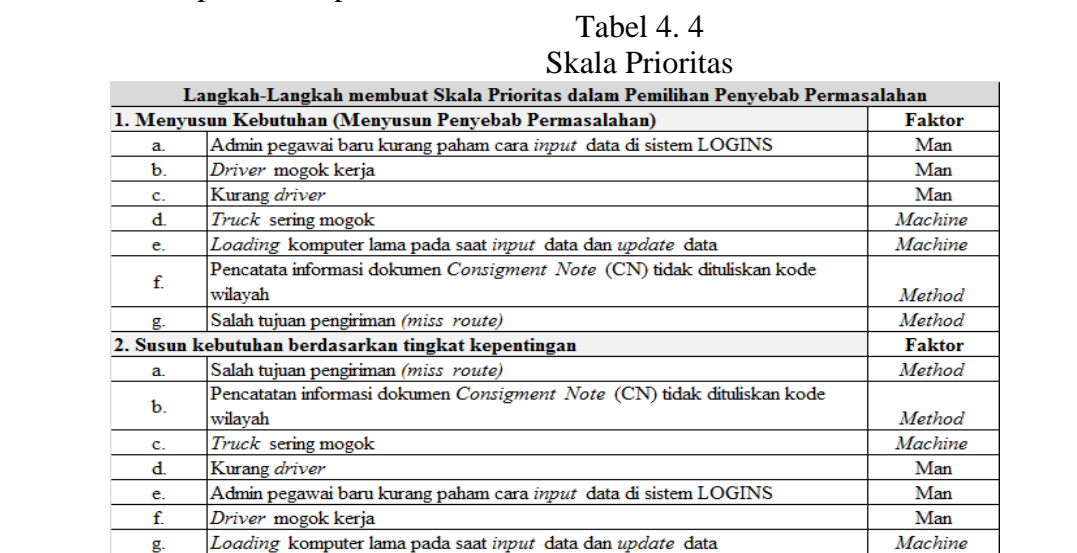

3. Penuhi kebutuhan buat ke dalam tabel skala prioritas

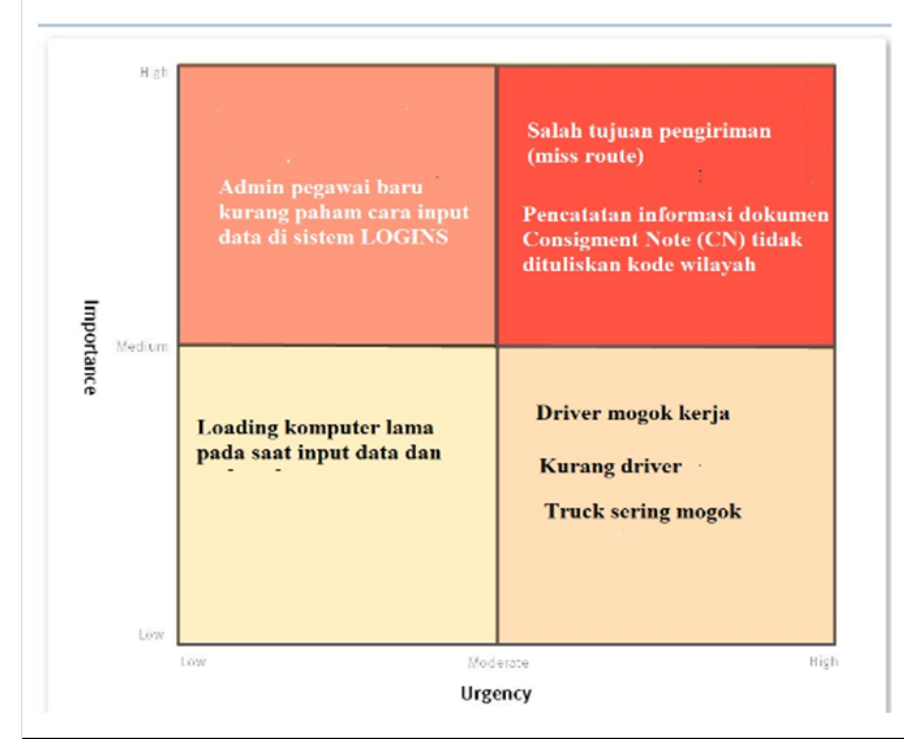

Sumber : data diolah

## **4.3 Usulan Pebaikan**

Usulan perbaikan yang dapat diberikan untuk perusahaan menggunakan metode 5W+ 1H*.* Berikut usulan perbaikan untuk masalah keterlambatan pengiriman barang dengan layanan reguler pada PT Caraka Yasa. Perbaikan yang dilakukan terdapat pada kategori metode *(method)* yaitu pada penyebab pencatatan informasi dalam dokumen dokumen *Consignment Note* (CN) tidak dituliskan kode wilayah dan salah tujuan pengiriman (*miss route*)*.* Berikut ini usulan yang dapat diterapkan oleh pihak perusahaan guna meminimasi keterlambatan pengiriman barang :

1. Penyebab Permasalahan : Pencatatan informasi dalam dokumen *Consignment Note* (CN) tidak dituliskan kode wilayah.

Usulan Perbaikan : Melampirkan *Pick Up Order* (PUO) dan mewajibkan pengisian kode wilayah tujuan pada dokumen *Consignment Note* (CN).

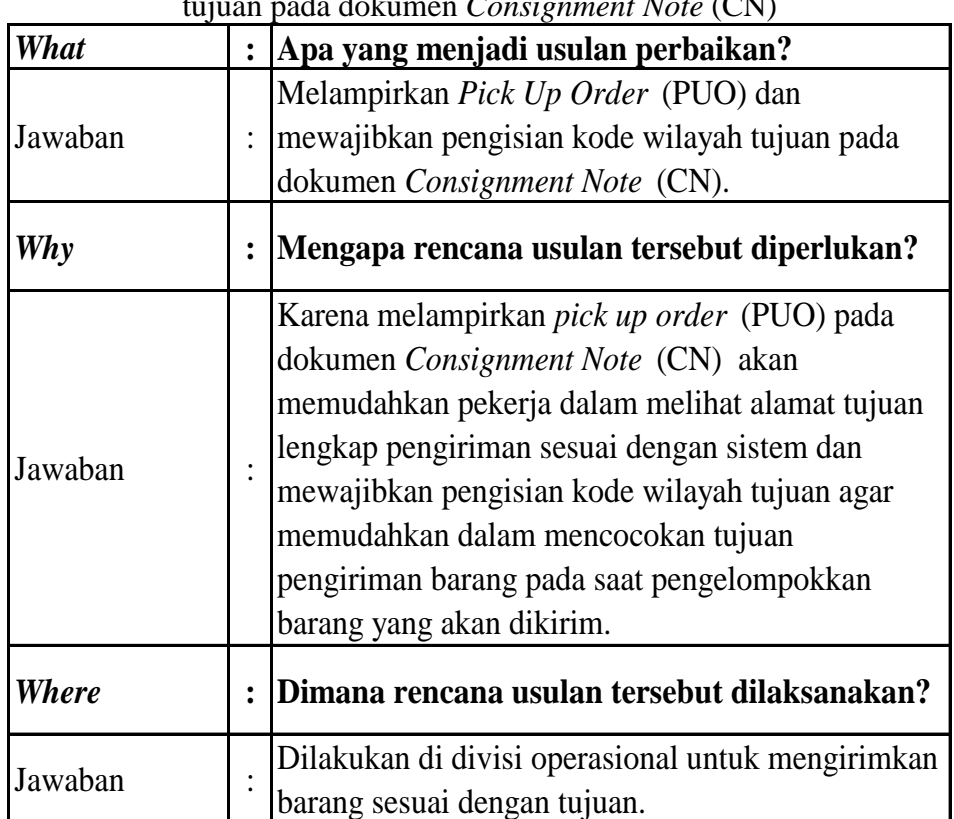

Tabel 4. 5

Melampirkan *Pick Up Order* (PUO) dan mewajibkan pengisian kode wilayah tujuan pada dokumen *Consignment Note* (CN)

| Who     |                | Siapa yang akan melakukan rencana usulan                                                                                                    |  |  |  |
|---------|----------------|----------------------------------------------------------------------------------------------------|--|--|--|
|         |                | tersebut?                                                                                                    |  |  |  |
|         |                | Melampirkan Pick Up Order (PUO) pada                                                                                                    |  |  |  |
|         |                | dokumen Consignment Note (CN) dan                                                                                                    |  |  |  |
| Jawaban |                | mewajibkan pengisian kode wilayah tujuan                                                                                                    |  |  |  |
|         |                | dilakukan oleh <i>driver</i> dan di cek kembali oleh                                                                                                    |  |  |  |
|         |                | admin operasional.                                                                                                    |  |  |  |
| When    | $\ddot{\cdot}$ | Kapan rencana usulan akan dilaksanakan?                                                                                                    |  |  |  |
| Jawaban |                | Dapat dilakukan pada saat usulan disetujui oleh                                                                                                    |  |  |  |
|         |                | manajer operasional.                                                                                                    |  |  |  |
| How     |                | Bagaimana cara melakukan rencana usulan                                                                                                    |  |  |  |
|         | $\ddot{\cdot}$ | tersebut?                                                                                                    |  |  |  |
| Jawaban |                | Usulan dapat dilakukan dengan cara melampirkan<br>Pick Up Order (PUO) pada dokumen<br>Consignment Note (CN) sampai ke tujuan<br>pengiriman barang dan mewajibkan driver untuk<br>mengisi kode wilayah tujuan pada dokumen<br>Consignment Note (CN) pada saat pick up<br>barang di customer. Penulisan kode wilayah yang<br>akan dituliskan pada dokumen CN dapat dilihat<br>pada Tabel 4.6 sesuai dengan kebijakan dari pihak<br>PT Caraka Yasa. Bagian yang wajib diisi pada<br>kotak merah dokumen CN dapat dilihat pada<br>Gambar 4.30. |  |  |  |

Lanjutan Tabel 4. 5

Sumber : data diolah

Berikut ini penjelasan mengenai usulan perbaikan untuk permasalahan pencatatan informasi dalam dokumen *Consignment Note* (CN) tidak dituliskan kode wilayah. Dokumen yang digunakan untuk proses *pick up* dan pengiriman yaitu *Consignment Note* (CN) berikut ini tampilan aktual dapat dilihat pada Gambar 4.30. dan penjelasan dokumen tersebut sebagai berikut:

- a. Penagihan Ke Nomor Berlangganan (No.1 pada dokumen CN) Nomor *account* pada setiap *customer* yang menggunakan jasa pengiriman PT Caraka Yasa, nomor *account* ini berfungsi untuk membedakan kiriman dan membuat tagihan pembayaran pada setiap *customer*.
- b. Data Pengirim (No.2 pada dokumen CN) Berisikan nama perusahaan, nama pengirim, alamat lengkap pengirim dan nomor telepon atau *fax* penerima.
- c. Data Penerima (No.3 pada dokumen CN) Berisikan nama perusahaan, nama penerima, alamat lengkap pengantaran barang dan nomor telepon atau *fax* penerima.
- d. Rincian Data Kiriman (No.4 pada dokumen CN)

Berupa jumlah total koli barang yang akan dikirim, total berat barang asli, total dimensi barang (Panjang x Lebar x Tinggi) barang, isi kiriman barang, nomor surat jalan, permintaan pengemasan kiriman, tanggal dan jam pengambilan kiriman, surat jalan kembali jika *customer* menginginkan, nama kurir pengambilan barang kiriman, nama kurir pengantaran barang dan catatan khusus untuk barang kiriman.

- e. Jenis Kiriman (No.5 pada dokumen CN) Sifat barang tersebut berbahaya atau tidak, bernilai ekonomi tinggi, vaksin dan lain-lain. Kiriman layanan yang digunakan yaitu *express premium*, *express economy* dan reguler.
- f. Biaya Tambahan (No.6 pada dokumen CN) Apakah kiriman barang memerlukan biaya tambahan seperti pengepakan, *handling cost* dan pengemasan.
- g. Asuransi (apabila tidak memilih keduanya,otomatis dianggap tidak asuransi) ( No.7 pada dokumen CN) Kiriman barang di asuransikan atau tidak.
- h. Persetujuan Pengirim (No.8 pada dokumen CN) Berisikan tanda tangan untuk persetujuan pengirim untuk mengirimkan barang.
- i. Resi Dokumen (Pada dokumen CN lingkarang merah) Berisikan nomor CN, nomor ini digunakan untuk *tracking* barang dan mengetahui status akhir dari kiriman barang tersebut.

Pada usulan perbaikan bagian yang diperlukan perbaikan yaitu dengan melampirkan *Pick Up Order* (PUO) dan mewajibkan pengisian kode wilayah tujuan pada dokumen *Consignment Note* (CN). Tampilan aktual dokumen *Consignment Note* (CN) dapat dilihat pada Gambar 4.30. Pada bagian kode *station* tujuan di dokumen CN diwajibkan untuk diisi. Usulan pelampiran *Pick Up Order* (PUO) sebelumnya belum ada dikondisi aktual, maka dengan usulan ini terjadi perubahan alur pada proses *pick up* barang, perubahan ini dapat dilihat pada Gambar 4.31. Kode wilayah untuk informasi setiap daerah agar adanya kesamarataan kode untuk divisi operasional maupun cabang sesuai yang telah disepakati oleh pihak PT Caraka Yasa dapat dilihat pada Tabel 4.6.

Berikut ini penjelasan dokumen yang akan digunakan proses pengiriman barang :

1. *Pick Up Order* (PUO)

*Pick Up Order* (PUO) adalah informasi pengambilan barang yang di *request* oleh *customer* yang ingin mengirimkan barangnya, PUO dibuat dengan sistem LOGINS dan diisi oleh divisi *customer service* yang nantinya akan diberikan kepada admin operasional. PUO berisikan waktu kapan barang harus di *pick up*, kota asal dan kota tujuan barang, nomor *account customer,* nama pengirim, nomor *telephone* pengirim, nama perusahaan, alamat pengirim, serta sama juga dengan informasi yang diisi untuk penerima barangnya. *Special instruction* dalam pengiriman barang nya jumlah dan berat barang kiriman, tipe packing, *description* barang, dimensi barang, layanan yang digunakan *(service type), remarks* barang kiriman. Informasi ini diisi berdasarkan *customer request* dilihat pada email yang dikirimkan.

2. *Consigment Note* (CN)

*Consigment Note* (CN) adalah dokumen pencatatan kiriman yang diisi oleh *driver* pada saat pengambilan barang di *customer*, setiap CN memiliki nomor resi untuk *customer* dapat menanyakan status kirimannya sudah sampai dimana.

3. Surat Jalan

Surat jalan adalah dokumen yang dibuat pada setiap *customer* yang ingin mengirimkan barangnya, surat jalan diserahkan kepada penerima barang, surat jalan berisi tentang alamat dan pengirim.

4. *Delivery Record*

*Delivery record* adalah dokumen yang berisikan tentang informasi CN yang dibawa oleh satu truk pada saat barang akan dikirim, dokumen ini dibuat oleh admin untuk mengetahui barang dan CN yang keluar dari gudang.

| NO                      | CABANG UTAMA               | <b>PROPINSI</b>         | <b>KODE</b> |
|-------------------------|----------------------------|-------------------------|-------------|
| 1                       | <b>BANDA ACEH</b>          | ACEH                    | <b>BTJ</b>  |
| $\overline{2}$          | <b>LHOKSEUMAWE</b>         | ACEH                    | LSE         |
| 3                       | <b>MEDAN</b>               | SUMUT                   | <b>MES</b>  |
| $\overline{\mathbf{4}}$ | <b>BINJAI</b>              | SUMUT                   | BЛ          |
| 5                       | TANJUNG MORAWA             | SUMUT                   | <b>MWB</b>  |
| 6                       | LUBUK PAKAM                | SUMUT                   | <b>LPM</b>  |
| 7                       | <b>SAMOSIR</b>             | SUMUT                   | <b>SMR</b>  |
| 8                       | <b>SIBOLGA</b>             | <b>SUMUT</b>            | <b>SBA</b>  |
| 9                       | <b>TEBING TINGGI MEDAN</b> | <b>SUMUT</b>            | <b>TTM</b>  |
| 10                      | <b>PEMATANG SIANTAR</b>    | <b>SUMUT</b>            | <b>PSR</b>  |
| 11                      | PEKANBARU                  | RIAU                    | <b>PKU</b>  |
| 12                      | <b>DURI</b>                | RIAU                    | DRI         |
| 13                      | <b>DUMAI</b>               | RIAU                    | <b>DUM</b>  |
| 14                      | <b>PADANG</b>              | SUMBAR                  | <b>PDG</b>  |
| 15                      | <b>PADANG PANJANG</b>      | SUMBAR                  | <b>PPJ</b>  |
| 16                      | <b>SAWAH LUNTO</b>         | <b>SUMBAR</b>           | <b>SLO</b>  |
| 17                      | <b>BUKIT TINGGI</b>        | <b>SUMBAR</b>           | <b>BTI</b>  |
| 18                      | <b>PAYAKUMBUH</b>          | <b>SUMBAR</b>           | <b>PKH</b>  |
| 19                      | <b>JAMBI</b>               | JAMBI                   | <b>DJB</b>  |
| 20                      | <b>MUARA BUNGO</b>         | JAMBI                   | <b>MBO</b>  |
| 21                      | <b>PALEMBANG</b>           | SUMSEL                  | <b>PLM</b>  |
| 22                      | <b>BATURAJA</b>            | SUMSEL                  | <b>BRA</b>  |
| 23                      | <b>PRABUMULIH</b>          | SUMSEL                  | <b>PMH</b>  |
| 24                      | <b>PANGKAL PINANG</b>      | <b>KEPULAUAN BA PGK</b> |             |
| 25                      | BENGKULU                   | <b>BENGKULU</b>         | <b>BKS</b>  |
| 26                      | <b>BANDAR LAMPUNG</b>      | <b>LAMPUNG</b>          | TKG         |
| 27                      | <b>BATAM</b>               | <b>KEPRI</b>            | <b>BTH</b>  |
| 28                      | <b>TANJUNG PINANG</b>      | <b>KEPRI</b>            | <b>TNJ</b>  |
| 29                      | <b>JAKARTA</b>             | <b>JABODETABEK</b>      | NGK         |
| 30                      | <b>BOGOR</b>               | <b>JABODETABEK</b>      | <b>BGO</b>  |
| 31                      | <b>BEKASI</b>              | <b>JABODETABEK</b>      | <b>BSI</b>  |
| 32                      | <b>KARAWANG</b>            | <b>JABODETABEK</b>      | <b>KWG</b>  |
| 33                      | <b>CILEGON</b>             | <b>BANTEN</b>           | <b>CXG</b>  |
| 34                      | <b>CIANJUR</b>             | JABAR                   | CJR         |
| 35                      | <b>SUKABUMI</b>            | JABAR                   | <b>SBI</b>  |
| 36                      | <b>PURWAKARTA</b>          | JABAR                   | <b>PWA</b>  |
| 37                      | <b>BANDUNG</b>             | JABAR                   | <b>BDO</b>  |

Tabel 4. 6 Kode Wilayah pada PT Caraka Yasa

Sumber : PT Caraka Yasa

Lanjutan Tabel 4.6

| NO <sub>1</sub> | CABANG UTAMA      | <b>PROPINSI</b> | <b>KODE</b>          |
|-----------------|-------------------|-----------------|----------------------|
| 38              | <b>CIMAHI</b>     | <b>JABAR</b>    | <b>CMI</b>           |
| 39              | TASIKMALAYA       | JABAR           | <b>TSY</b>           |
| 40              | <b>SUMEDANG</b>   | JABAR           | <b>SMD</b>           |
| 41              | <b>CIREBON</b>    | JABAR           | <b>CBN</b>           |
| 42              | <b>TEGAL</b>      | <b>JATENG</b>   | $\operatorname{TGL}$ |
| 43              | <b>PEKALONGAN</b> | <b>JATENG</b>   | <b>PKL</b>           |
| 44              | <b>SEMARANG</b>   | JATENG          | <b>SRG</b>           |
| 45              | <b>BAWEN</b>      | <b>JATENG</b>   | <b>BWE</b>           |
| 46              | <b>UNGARAN</b>    | JATENG          | <b>UNN</b>           |
| 47              | <b>SALATIGA</b>   | <b>JATENG</b>   | <b>STG</b>           |
| 48              | <b>DEMAK</b>      | <b>JATENG</b>   | <b>DMK</b>           |
| 49              | <b>KENDAL</b>     | <b>JATENG</b>   | <b>KDL</b>           |
| 50              | <b>KUDUS</b>      | JATENG          | <b>KDS</b>           |
| 51              | <b>MAGELANG</b>   | <b>JATENG</b>   | MGL                  |
| 52              | <b>SECANG</b>     | <b>JATENG</b>   | <b>SCG</b>           |
| 53              | <b>MUNTILAN</b>   | JATENG          | MTL                  |
| 54              | <b>KLATEN</b>     | <b>JATENG</b>   | <b>KLN</b>           |
| 55              | <b>PURWOKERTO</b> | JATENG          | <b>PWL</b>           |
| 56              | <b>SOLO</b>       | JATENG          | <b>SOC</b>           |
| 57              | <b>SUKOHARJO</b>  | JATENG          | <b>SHO</b>           |
| 58              | YOGYAKARTA        | YOGYA           | <b>JOG</b>           |
| 59              | <b>WONOSARI</b>   | YOGYA           | WRI                  |
| 60              | <b>BANTUL</b>     | YOGYA           | <b>BTL</b>           |
| 61              | <b>WATES</b>      | YOGYA           | <b>WAS</b>           |
| 62              | <b>MADIUN</b>     | JATIM           | <b>MDN</b>           |
| 63              | <b>SURABAYA</b>   | JATIM           | <b>SUB</b>           |
| 64              | <b>KEDIRI</b>     | JATIM           | <b>KDR</b>           |
| 65              | <b>MOJOKERTO</b>  | <b>JATIM</b>    | <b>MJO</b>           |
| 66              | <b>PASURUAN</b>   | JATIM           | <b>PRN</b>           |
| 67              | <b>PANDAAN</b>    | JATIM           | <b>PDN</b>           |
| 68              | <b>GRESIK</b>     | JATIM           | <b>GSK</b>           |
| 69              | <b>SIDOARJO</b>   | <b>JATIM</b>    | <b>SRO</b>           |
| 70              | <b>JOMBANG</b>    | <b>JATIM</b>    | <b>JBG</b>           |
| 71              | <b>JEMBER</b>     | JATIM           | JBR                  |
| 72              | <b>BANYUWANGI</b> | JATIM           | BWI                  |
| 73              | LUMAJANG          | JATIM           | LJG                  |
| 74              | <b>SITUBONDO</b>  | JATIM           | <b>SBO</b>           |
| 75              | <b>BONDOWOSO</b>  | JATIM           | <b>BWO</b>           |

Sumber : PT Caraka Yasa

Lanjutan Tabel 4.6

| <b>NO</b> | <b>CABANG UTAMA</b> | <b>PROPINSI</b>   | <b>KODE</b> |
|-----------|---------------------|-------------------|-------------|
| 76        | <b>MALANG</b>       | <b>JATIM</b>      | MLG         |
| 77        | <b>Batu MALANG</b>  | JATIM             | <b>BTU</b>  |
| 78        | <b>BLITAR</b>       | <b>JATIM</b>      | <b>BLT</b>  |
| 79        | <b>DENPASAR</b>     | <b>BALI</b>       | <b>DPS</b>  |
| 80        | <b>SINGARAJA</b>    | <b>BALI</b>       | SGA         |
| 81        | <b>NUSA DUA</b>     | <b>BALI</b>       | <b>NDU</b>  |
| 82        | <b>TABANAN</b>      | <b>BALI</b>       | <b>TNN</b>  |
| 83        | <b>GIANYAR</b>      | <b>BALI</b>       | <b>GYR</b>  |
| 84        | <b>UBUD</b>         | <b>BALI</b>       | <b>BUD</b>  |
| 85        | <b>MATARAM</b>      | <b>NTB</b>        | AMI         |
| 86        | <b>LOMBOK BARAT</b> | <b>NTB</b>        | <b>LBR</b>  |
| 87        | <b>KUPANG</b>       | <b>NTT</b>        | <b>KOE</b>  |
| 88        | <b>PONTIANAK</b>    | <b>KALBAR</b>     | <b>PNK</b>  |
| 89        | <b>SINGKAWANG</b>   | <b>KALBAR</b>     | <b>SWG</b>  |
| 90        | <b>BANJARMASIN</b>  | <b>KALSEL</b>     | <b>BDJ</b>  |
| 91        | <b>BANJARBARU</b>   | <b>KALSEL</b>     | <b>BBU</b>  |
| 92        | <b>MARTAPURA</b>    | <b>KALSEL</b>     | <b>MTA</b>  |
| 93        | PALANGKARAYA        | <b>KALTENG</b>    | <b>PKY</b>  |
| 94        | <b>BALIKPAPAN</b>   | <b>KALTIM</b>     | <b>BPN</b>  |
| 95        | <b>TENGGARONG</b>   | <b>KALTIM</b>     | <b>TEG</b>  |
| 96        | <b>SAMARINDA</b>    | <b>KALTIM</b>     | <b>SRI</b>  |
| 97        | <b>MAKASSAR</b>     | <b>SULSEL</b>     | <b>UPG</b>  |
| 98        | <b>BONE</b>         | <b>SULSEL</b>     | <b>BNE</b>  |
| 99        | <b>MAROS</b>        | SULSEL            | <b>MRS</b>  |
|           | 100 PARE-PARE       | <b>SULSEL</b>     | <b>PPE</b>  |
|           | 101 KENDARI         | <b>SULTENGARA</b> | KDI         |
|           | 102 LUWUK           | <b>SULTENG</b>    | <b>LUW</b>  |
|           | $103$ PALU          | <b>SULTENG</b>    | <b>PLW</b>  |
|           | 104 MANADO          | <b>SULUT</b>      | <b>MDC</b>  |
|           | 105 GORONTALO       | <b>SULUT</b>      | <b>GTO</b>  |
|           | 106 BITUNG          | <b>SULUT</b>      | <b>BTG</b>  |
|           | 107 AMBON           | <b>MALUKU</b>     | <b>AMQ</b>  |
|           | 108 JAYAPURA        | <b>PAPUA</b>      | <b>DJJ</b>  |
|           | 109 TIMIKA          | <b>PAPUA</b>      | <b>TIM</b>  |
|           | 110 MERAUKE         | <b>PAPUA</b>      | <b>MKQ</b>  |
|           | 111 WAMENA          | <b>PAPUA</b>      | <b>WMX</b>  |
|           | 112 SENTANI         | <b>PAPUA</b>      | <b>STN</b>  |
|           | $113$ SORONG        | PAPUA BARAT       | SOQ         |

Sumber : PT Caraka Yasa

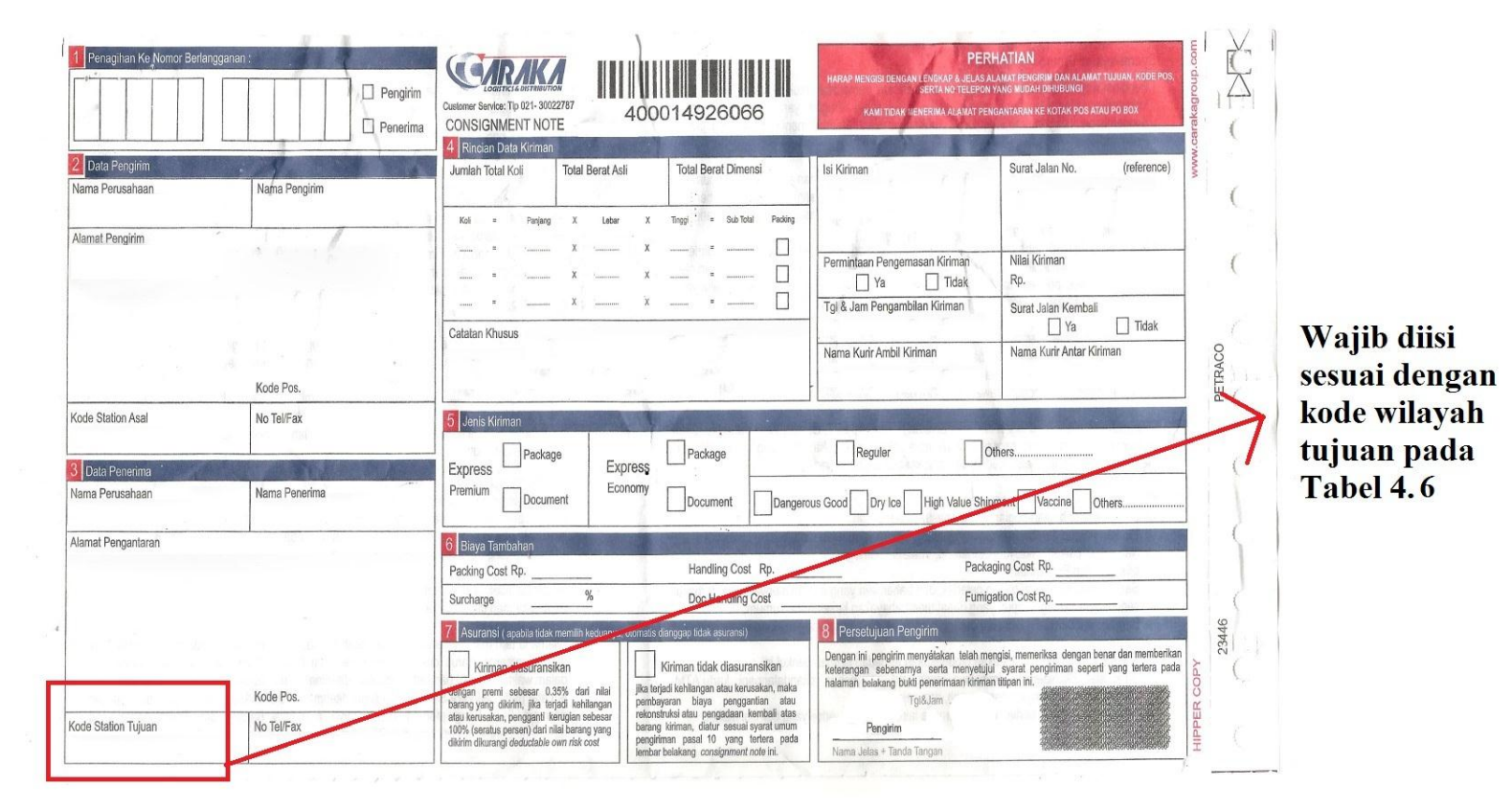

# Gambar 4. 30 *Consignment Note* (CN) Aktual

Alur Pick Up Barang **Aktivitas PIC Dokumen** Keterangan Mulai Menerima permintaan<br>pick up customer **Customer Service** Permintaan masuk melalui email dan telepon Menjadwalkan pick up<br>dan membuat dokumen Pick Up Order **Customer Service**  $(PUO)$ pick up Pick Up Order PUO diterima dari Customer Terima dokumen Admin Operasional  $(PUO)$ service melalui e-mail Pick Up Order (PUO) Menginfokan pick up Dokumen diserahkan Surat Jalan Admin Operasional dan memberikan **Consignment Note** dokumen ke driver (CN) kosong Pick Up Barang Pick Up Order (PUO) Driver Customer Pick Up Barang customer di Surat Jalan lokasi customer Consignment Note (CN) kosong Mengisikan Consignment Consignment Note Mengisi Consignment Driver Note (CN) sesuai dengan  $(CN)$ Note (CN) tujuan barang Pick Up Order (PUO) Memuat barang Driver Kembali ke PT Caraka Yasa Surat Jalan customer ke dalam truk Consignment Note<br>(CN) kosong No Bongkar barang yang dipick up olehnya ke gudang PT Caraka Bongkar Barang ke Driver Gudang Yasa. Pick Up Order (PUO) Diserahkan ke admin operasional untuk segera Driver Surat Jalan Menyerahkan Dokumen ditindak lanjuti pengiriman Consignment Note<br>(CN) kosong barang tersebut dan melampirkan PUO untuk proses selanjutnya Jumlah barang secara fisik Jumlah barang sesuai<br>dengan CN? **Consignment Note** dengan jumlah barang Admin Operasional  $(CN)$ yang ada pada dokumen Consignment Note (CN) Ya Selesai

Gambar 4. 31 Revisi Alur *Pick Up* Barang pada PT Caraka Yasa

*Sumber : data diolah* 

2. Penyebab Permasalahan : Salah tujuan pengiriman (*miss route*) Usulan Perbaikan : Pengelompokkan barang kiriman sesuai dengan layanan dan wilayah atau area tujuan pengiriman.

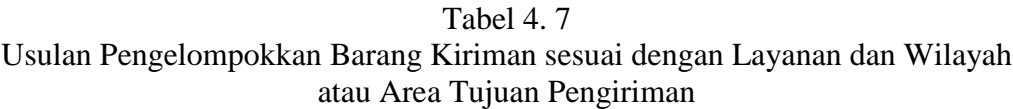

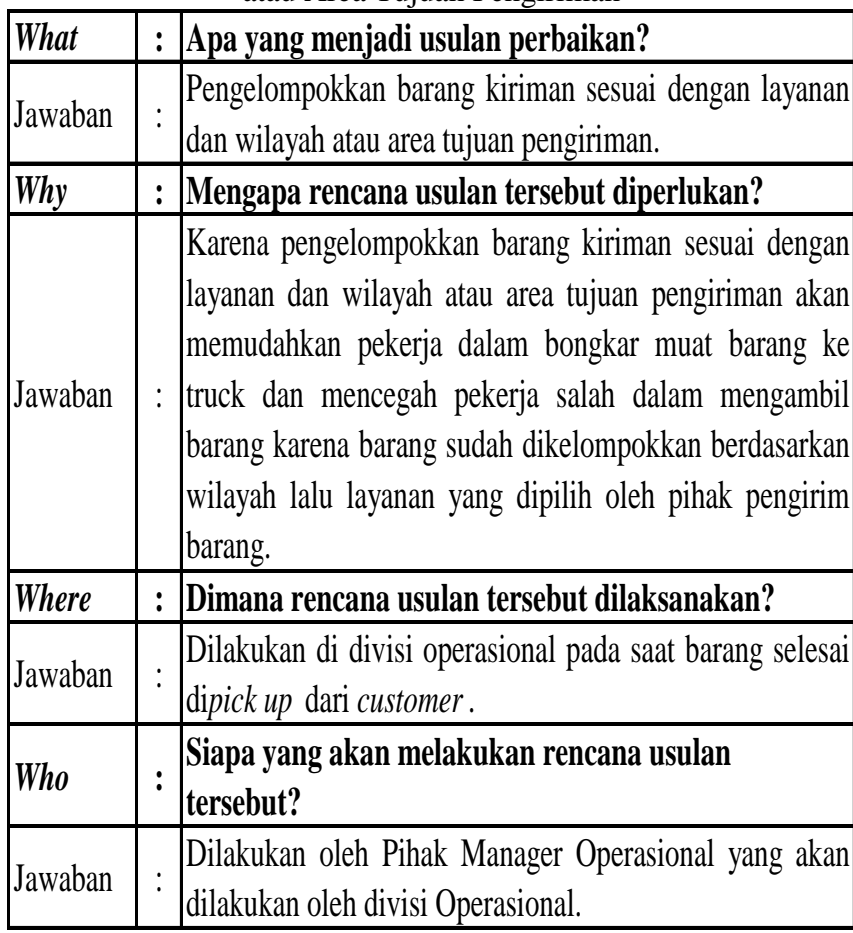

Lanjutan Tabel 4.7

| Who     |                | Siapa yang akan melakukan rencana usulan<br>tersebut?                                                                                                    |  |  |
|---------|----------------|----------------------------------------------------------------------------------------------------|--|--|
| Jawaban |                | Dilakukan oleh Pihak Manager Operasional yang akan<br>dilakukan oleh divisi Operasional.                                                                                                    |  |  |
| When    | $\ddot{\cdot}$ | Kapan rencana usulan akan dilaksanakan?                                                                                                    |  |  |
| Jawaban |                | Dapat dilakukan pada saat usulan disetujui oleh manajer<br>operasional.                                                                                                    |  |  |
| How     |                | Bagaimana cara melakukan rencana usulan<br>tersebut?                                                                                                    |  |  |
| Jawaban | $\cdot$        | Usulan dapat dilakukan dengan cara mengelompokkan<br>barang yang sudah dipick up sesuai dengan layanan dan<br>wilayah atau area tujuan pengiriman setiap barang.<br>Pengelompokkan barang kiriman yang sudah dipick up<br>dari konsumen diletakkan berdasarkan wilayah tujuan<br>pengiriman barang. Pengelompokkan wilayah dapat<br>dilihat pada Tabel 4.8, setelah itu ditempatkan<br>berdasarkan layanan yang telah dipilih oleh pihak<br>pengirim barang yaitu express premium, express<br>atau <i>surface cargo</i> . Hal ini<br>economy<br>akan<br>mempermudah driver dalam mengambilkan barang<br>kiriman yang terdapat pada dokumen CN jadi bisa<br>langsung lihat barang tersebut wilayah apa setelah layang<br>yang seperti apa yang telah dipilih. Pengelompokkan<br>barang kiriman sesuai dengan layanan dan wilayah atau<br>area tujuan pengiriman dapat dilihat pada Gambar 4.34. |  |  |

Sumber : data diolah

Perbaikan lainnya terdapat pada masalah salah tujuan pengiriman (*miss route)* dengan cara mengelompokkan barang kiriman sesuai dengan jenis layanan serta wilayah atau area tujuan bagi pihak perusahaan. Kondisi aktual dalam pengelompokan barang pada PT Caraka Yasa yaitu terdapat 3 blok dengan per blok memuat masing-masing barang per layaanan yaitu *surface cargo/* regular,

*express economy* dan *express premium.* Pada saat barang selesai di*pick up* setelah ditempatkan berdasarkan layanannya*,* kemudian barang ditempatkan di *pallet*  yang sudah disusun sesuai dengan layanannya dapat dilihat pada Gambar 4.34. Setelah dilakukan perbaikan maka pengelompokkan untuk usulan perbaikan sehingga mengurangi atau meminimasi kesalahan *rute* pengiriman dapat dilihat pada Gambar 4.34. Dalam penempatan barang sesuai dengan pengelompokkan barang berdasarkan jenis layanan dan wilayah atau area tujuan dapat dilihat pada instruksi kerja di Gambar 4.32. Usulan pelampiran mengelompokkan barang kiriman sesuai dengan jenis layanan serta wilayah atau area tujuan, dikondisi aktual sebelumnya penempatan barang hanya didasarkan pada layanan saja, maka dengan usulan ini terjadi perubahan alur pada proses pengiriman barang, perubahan ini dapat dilihat pada Gambar 4.35.

| No.            | Wilayah      | Cabang            |
|----------------|--------------|-------------------|
|                |              | 1. Pontianak,     |
|                |              | 2. Samarinda,     |
|                | Timur        | 3. Balikpapan,    |
| 1              |              | 4. Banjarmasin,   |
|                |              | 5. Makassar,      |
|                |              | 6. Manado, dan    |
|                |              | 7. Denpasar       |
|                | <b>Barat</b> | 1. Medan,         |
|                |              | 2. Padang,        |
|                |              | 3. Pekanbaru,     |
| $\overline{2}$ |              | 4. Batam,         |
|                |              | 5. Jambi,         |
|                |              | 6. Palembang, dan |
|                |              | 7. Lampung        |
|                | Jabotabek    | 1. Jakarta,       |
| 3              |              | 2. Bogor,         |
|                |              | 3. Tangerang, dan |
|                |              | 4. Bekasi         |
|                | Jawa         | 1. Bandung,       |
|                |              | 2. Semarang,      |
| 4              |              | 3. Yogyakarta,    |
|                |              | 4. Solo,          |
|                |              | 5. Malang, dan    |
|                |              | 6. Surabaya       |

Tabel 4. 8 Pengelompokkan Wilayah Pengiriman Barang pada PT Caraka Yasa

Sumber : PT Caraka Yasa

Gambar 4. 32 Instruksi Kerja Penempatan Barang di Gudang

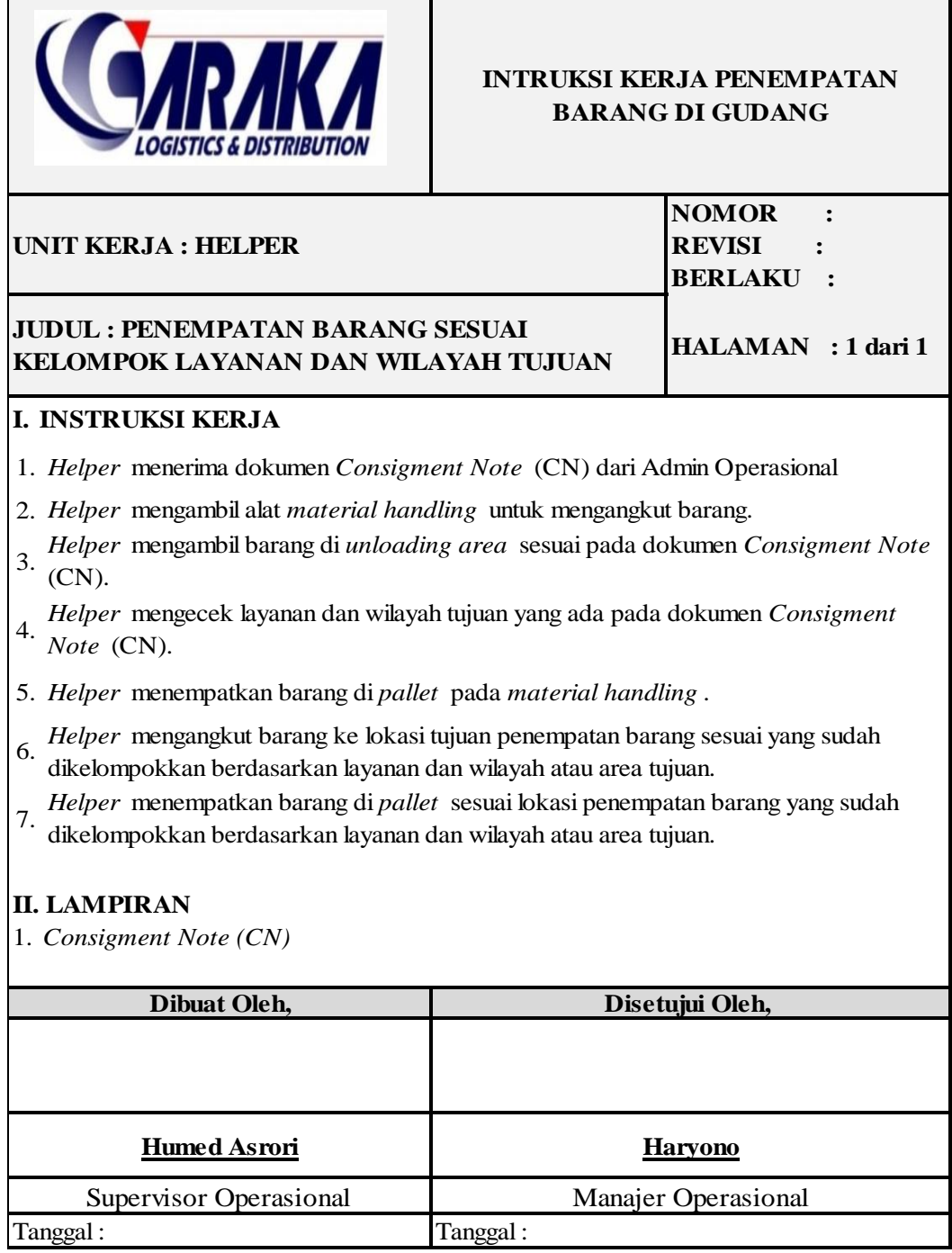

Gambar 4. 33 Penempatan *Pallet* Aktual

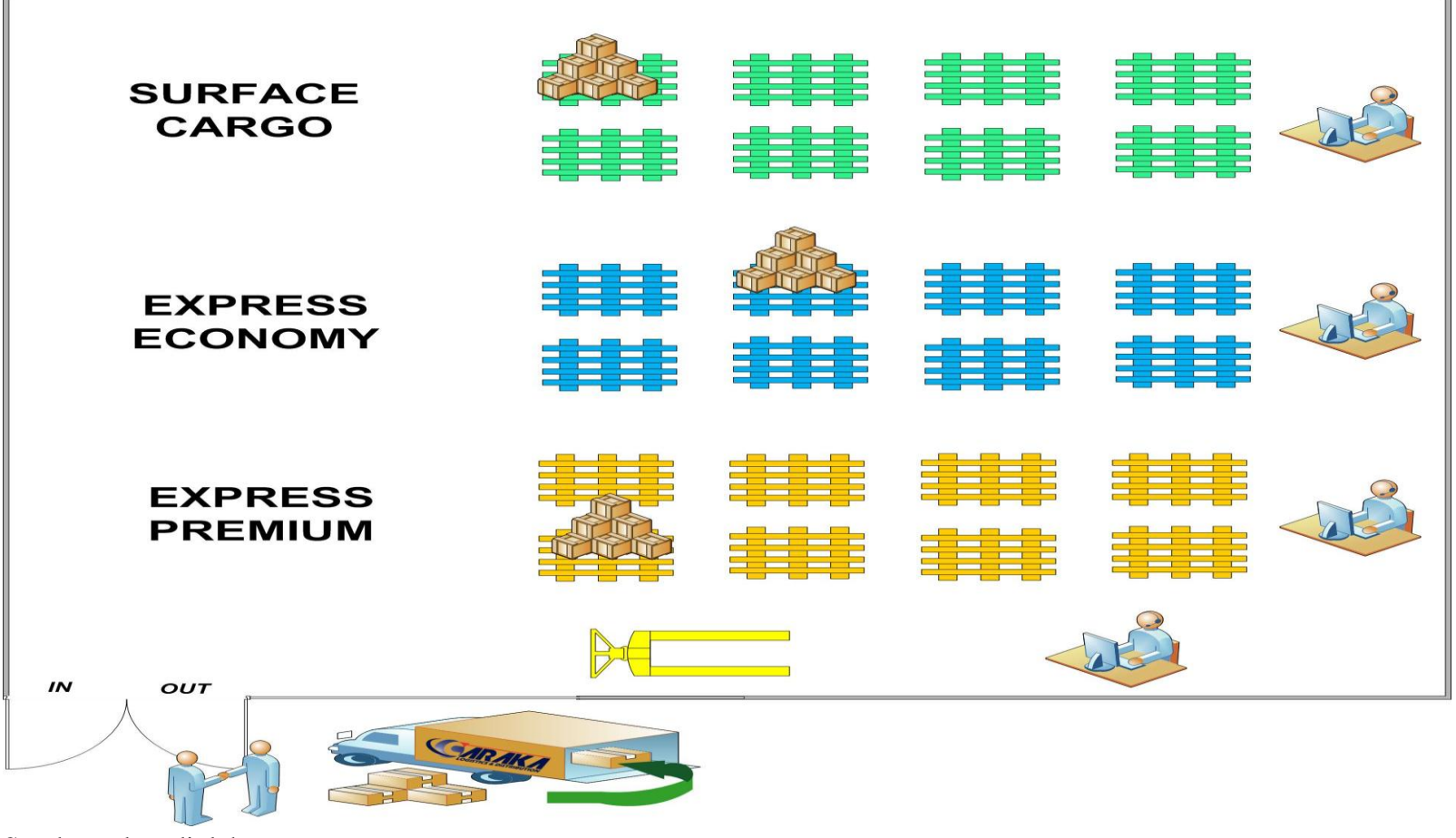

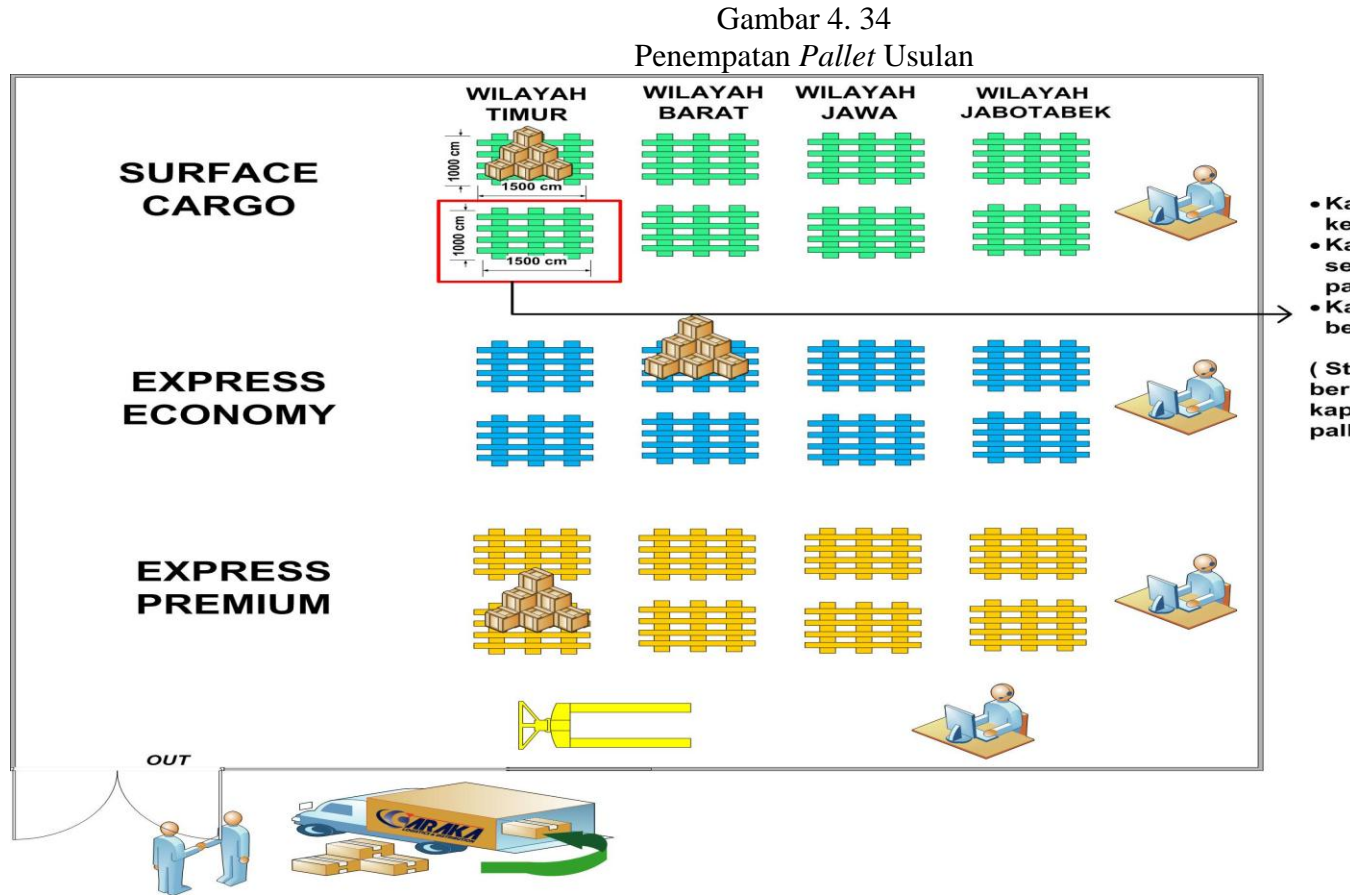

- Kapasitas ukuran kecil = 80 koli/pallet • Kapasitas ukuran
- $sedang = 45$  koli/ pallet • Kapasitas ukuran
- besar = 12 koli/pallet

(Standar jika per pallet bervariasi ukurannya kapasitasnya 48 koli/ pallet)

**Alur Pengiriman Barang** PIC **Aktivitas Dokumen** Keterangan Mulai Diberikan ke helper untuk Consignment Note (CN) Admin Operasional Mengetahui lokasi penempat<br>barang sesuai dengan layanan Memberikan Dokumen Mengambil barang dari unloading berdasarkan layanan Penempatan barang barang yang dilihat dari<br>dokumen CN dan ditempatkan Consignment Note (CN) sesuai layanan dan<br>wilayah Helper sesuai dengan layanan barang yang akan dikirim dan wilayah tujuan Pick Up Order (PUO) Sinkronasi CN dan<br>PUO Admin Operasional Consignment Note (CN)  $\begin{minipage}{0.9\linewidth} Update status barang ke dalam sistem LOGINS agar bisa dilakukan proses *tracking* pengiriman$ Update status barang Admin Operasional Consignment Note (CN) Data yang harus dibuat dalam Membuat manifest manifest yaitu: Admin Operasional keberangkatan barang Manifest Keberangkatan . nomor kendaraan truk yang digunakan. waktu keberangkatan pengiriman barang,<br>nomor Consignment Note (CN) Helper Muat barang Muat barang ke dalam truk yang akan diberangkatkan Consignment Note (CN) Menyerahkan Dokumen Surat Jalan Admin Operasional Consignment Note (CN) Dikirimkan ke cabang Caraka Yasa Barang dikirim ke cabang Driver tujuan awal sebelum dikirimkan ke Surat Jalan konsumen Nb Barang diterima oleh Admin Operasional Admin menerima CN barang dari Surat Jalan driver cabang Cabang Consignment Note (CN) Helper membongkar barang dari Bongkar barang ke Helper truk ke gudang gudang cabang Admin mengecek jumlah barang<br>sesuai dengan CN Jumlah barang sesuai<br>dengan CN? Admin Operasional Consignment Note (CN) cabang Ya Update status barang ke dalam<br>sistem LOGINS agar bisa Admin Operasional cabang  $\begin{minipage}{0.9\linewidth} dilakukan\ process\ tracking\ penguinan \end{minipage}$ Update status barang Α

Gambar 4. 35 Revisi Alur Pengiriman Barang pada PT Caraka Yasa

Sumber : data diolah

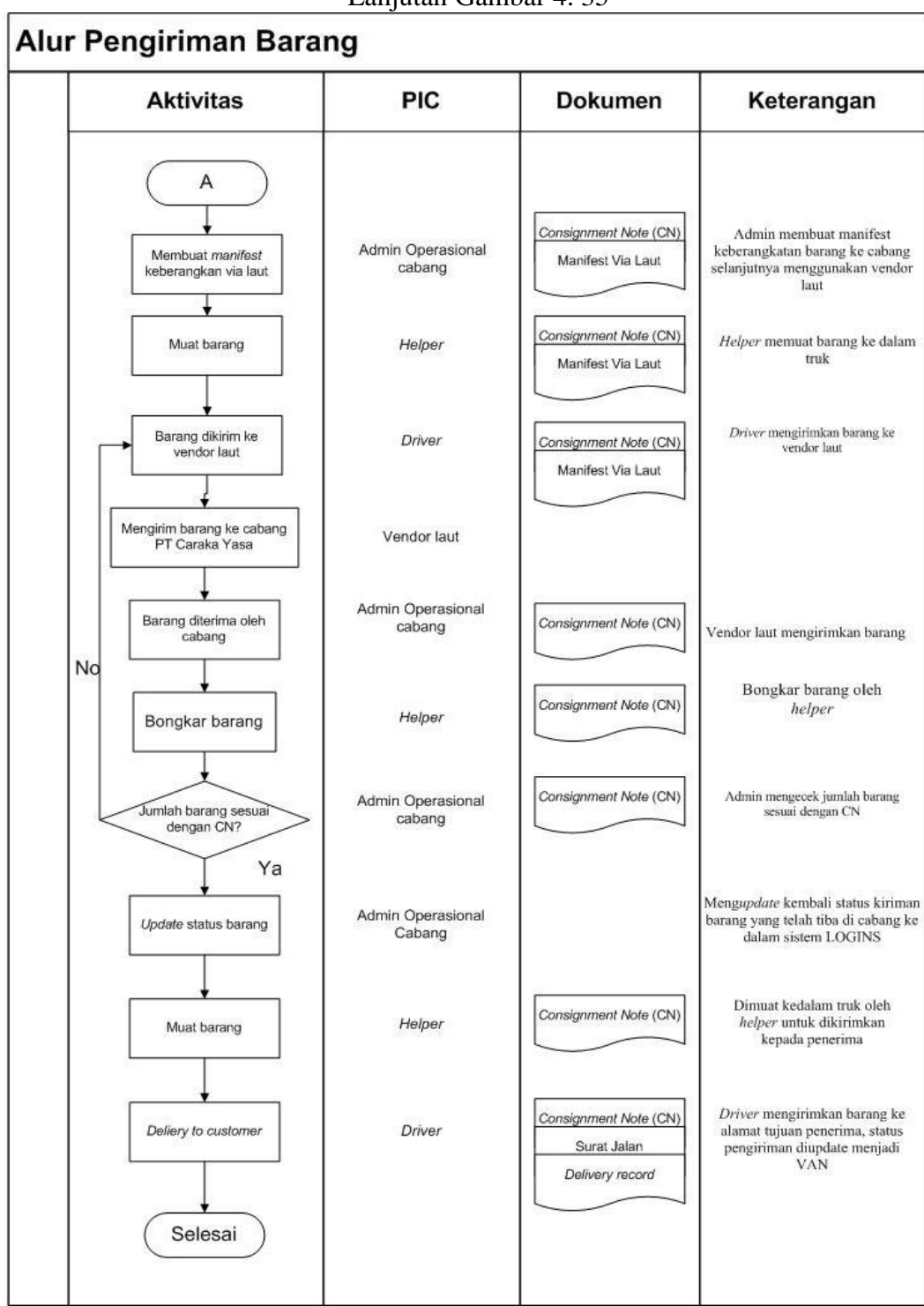

Lanjutan Gambar 4. 35

Sumber : PT Caraka Yasa